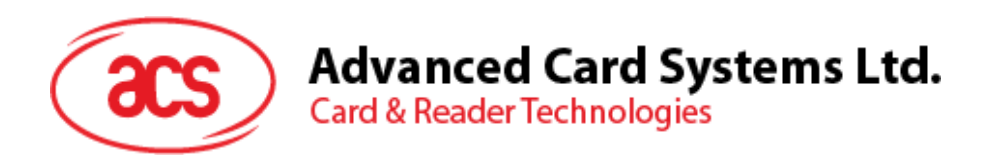

# ACR1251T トークンタイプ NFC リーダー II (USB インターフェイス)

リファレンスマニュアル V1.02

*事前に告知なく変更される場合があります* info@acs.com.hk

**www.acs.com.hk**

(sæ

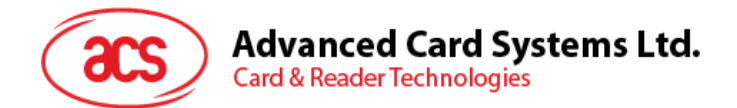

# **改定履歴**

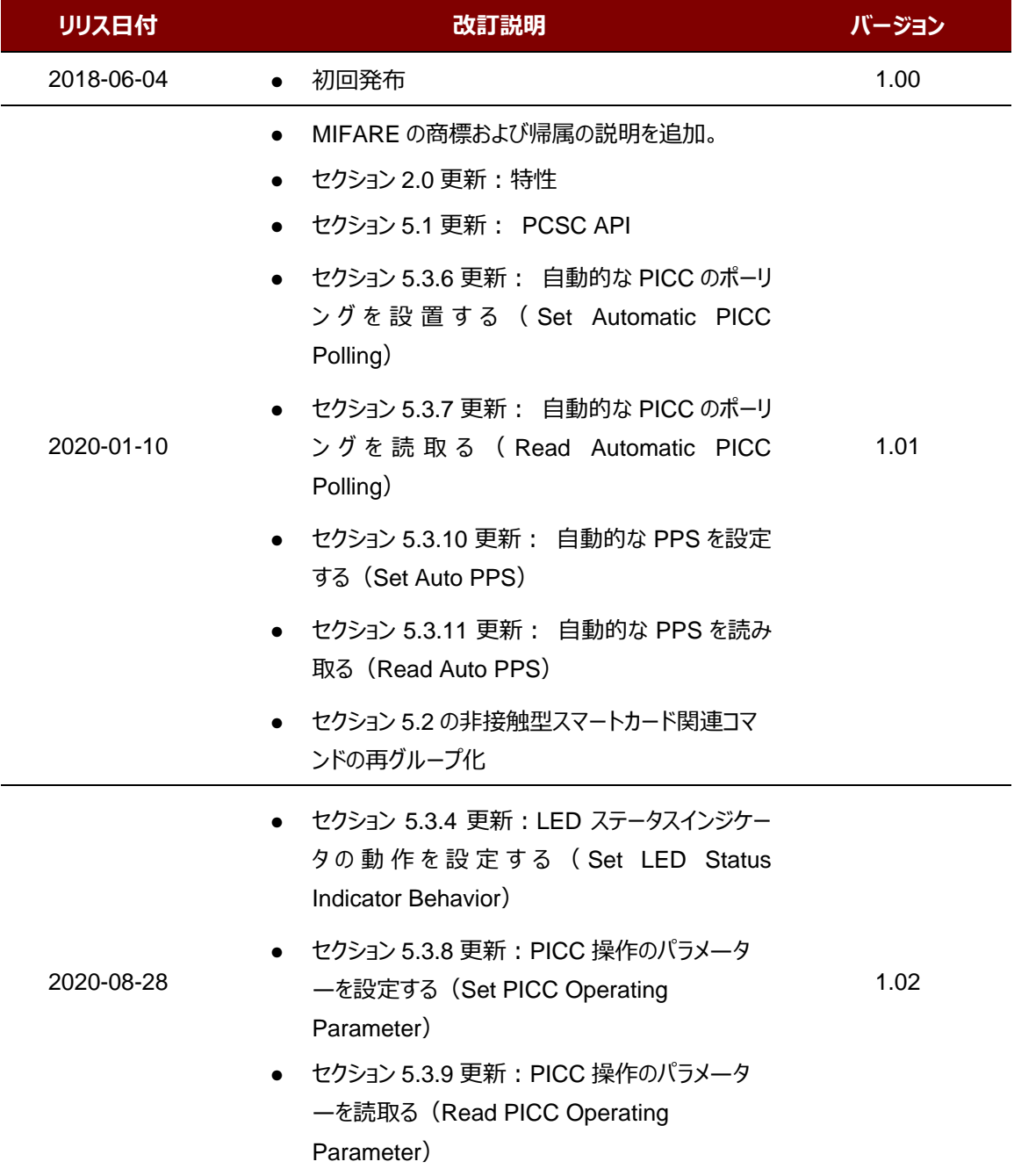

Page 2 of 70

ACR1251T – リファレンスマニュアル バージョン 1.02 **www.acs.com.hk**

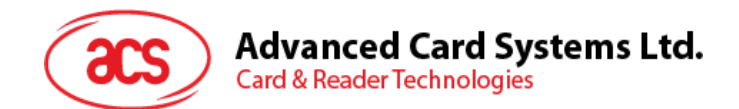

# カタログ

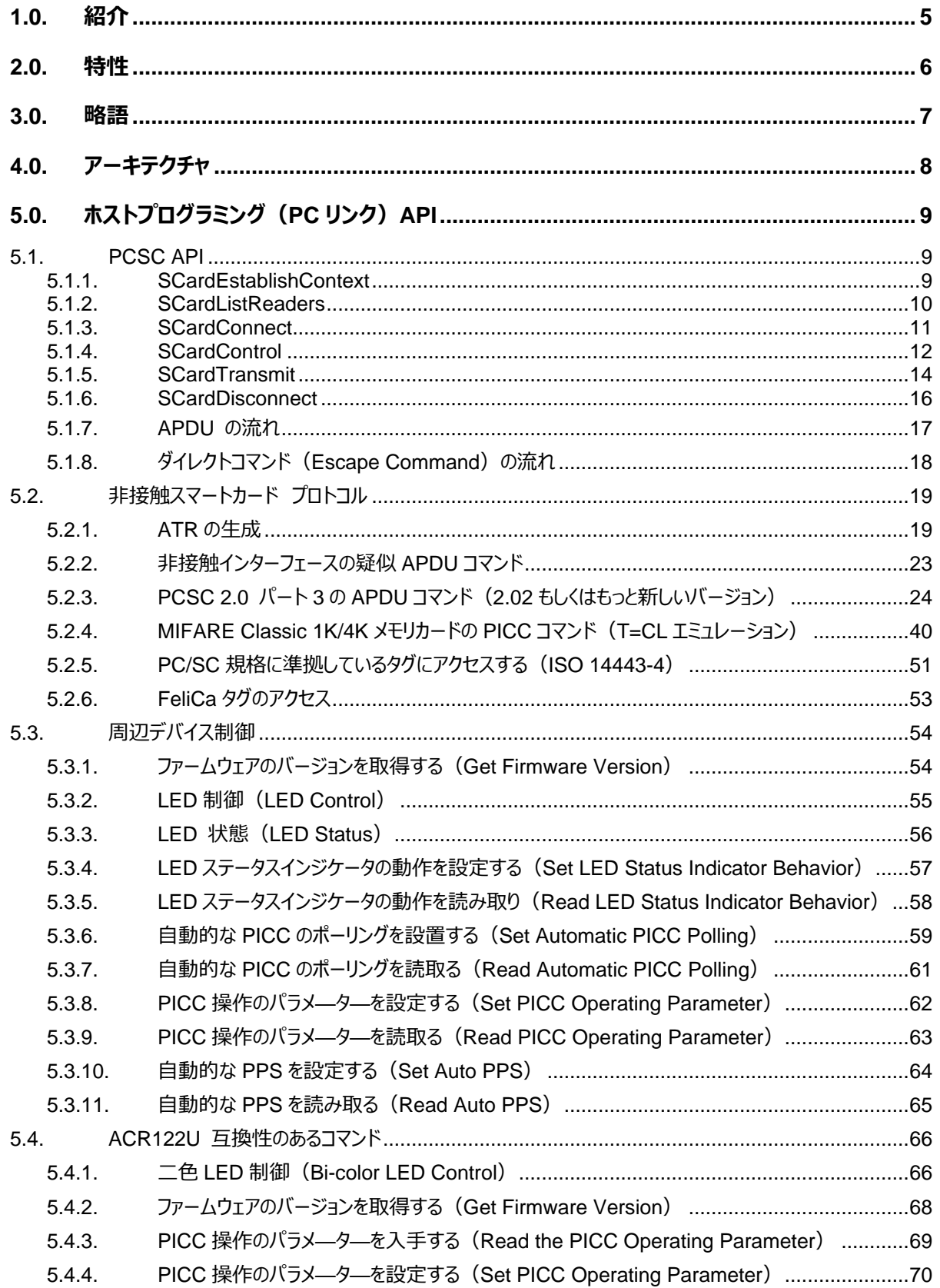

Page 3 of 70

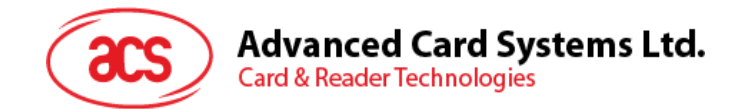

# 図示カタログ

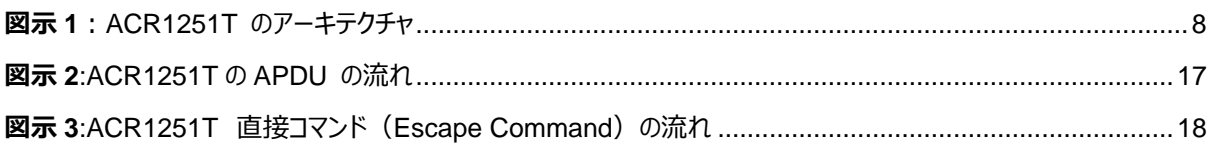

# チャートカタログ

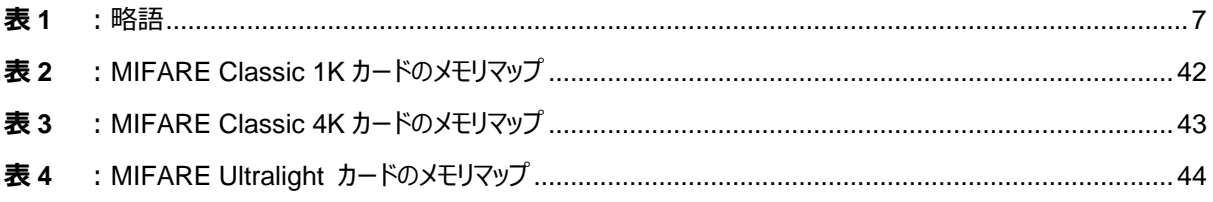

Page 4 of 70

ACR1251T - リファレンスマニュアル バージョン 1.02

info@acs.com.hk www.acs.com.hk

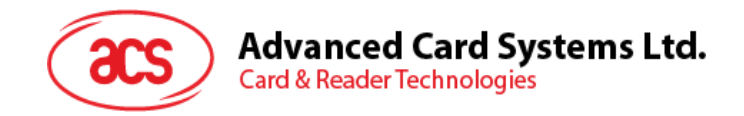

# <span id="page-4-0"></span>**1.0.紹介**

ACR1251T は, 13.56MHz の非接触技術に基づいて開発された ACR1251U PC リンク式 NFC スマートカードリ ーダーのトークンタイプ USB リーダーです。世界初の CCID 準拠の非接触型リーダーである ACR122U のトークンバ ージョンの ACR122T に続き, ACR1251T はより高度な機能を提供します。 これは, ISO 14443 タイプ A および B カードだけでなく, MIFARE®, FeliCa, および 4 種類の NFC タグとデバイスをサポートするように設計されています。

ACR1251T は、コンピューターとカードの間の中間デバイスとして、コンピューターからのコマンドを実行し、非接触タグま たはデバイスコンポーネント(LED)と通信します。 その PICC リーダーインターフェイスは、PC / SC 仕様に準拠して います。 このリファレンスマニュアルでは、PC / SC APDU コマンドを実行して非接触インターフェースをサポートし、 ACR1251T の周辺機器を制御する方法について詳しく説明します。PC/ SC の APDU コマンドを実行することによっ て、どのように非接触インターフェースとは ACR1251T の周辺機器をサポートする。この API ドキュメントはこれについ て詳しく説明している。

Page 5 of 70

ACR1251T – リファレンスマニュアル バージョン 1.02 **www.acs.com.hk**

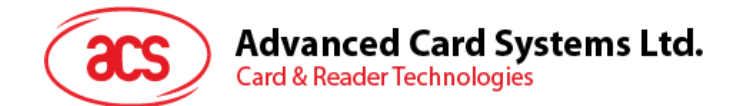

# <span id="page-5-0"></span>**2.0.特性**

- USB フルスピード·インターフェース
- CCID 準拠
- スマートカードリーダー:
	- o 非接触インターフェース:
		- 最大 424 kbps の書き込み速度
		- 内蔵アンテナを使って, ACR1251T の 通信距離は最大 30mm (タグのタイプに応じて)
		- ISO 14443 の4 パート A および B カード, MIFARE Classic®, FeliCa, 4 タイプ の NFC タグ (ISO/IEC 18092)も サポート
		- 衝突防止機能保有 (一枚のタグのみアクセス)
		- NFC サポート
			- カードリーダ/ライタモード
- 内蔵されている周辺機器:
	- o ユーザーコントロールできる二色 LED パイロットランプ
- アプリケーション プログラミング インターフェース
	- o PC/SC サポート
	- o (PC / SC の上のラッパー経由で), CT- API をサポート
- USB ファームウェアのアップグレード機能
- Android™ 3.1 と以降のバージョンサポート1
- 以下の規格に準拠:
	- o EN 60950/IEC 60950
	- o ISO 14443
	- o ISO 18092
	- o PC/SC
	- o CCID
	- o CE
	- o FCC
	- o RoHS 2
	- o REACH
	- o VCCI(日本)
	- o MIC(日本)
	- o Microsoft® WHQL

Page 6 of 70

*<sup>1</sup> ACS の Android ライブラリを使用*

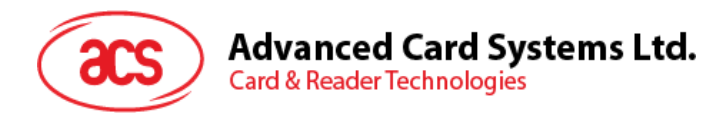

# <span id="page-6-0"></span>**3.0.略語**

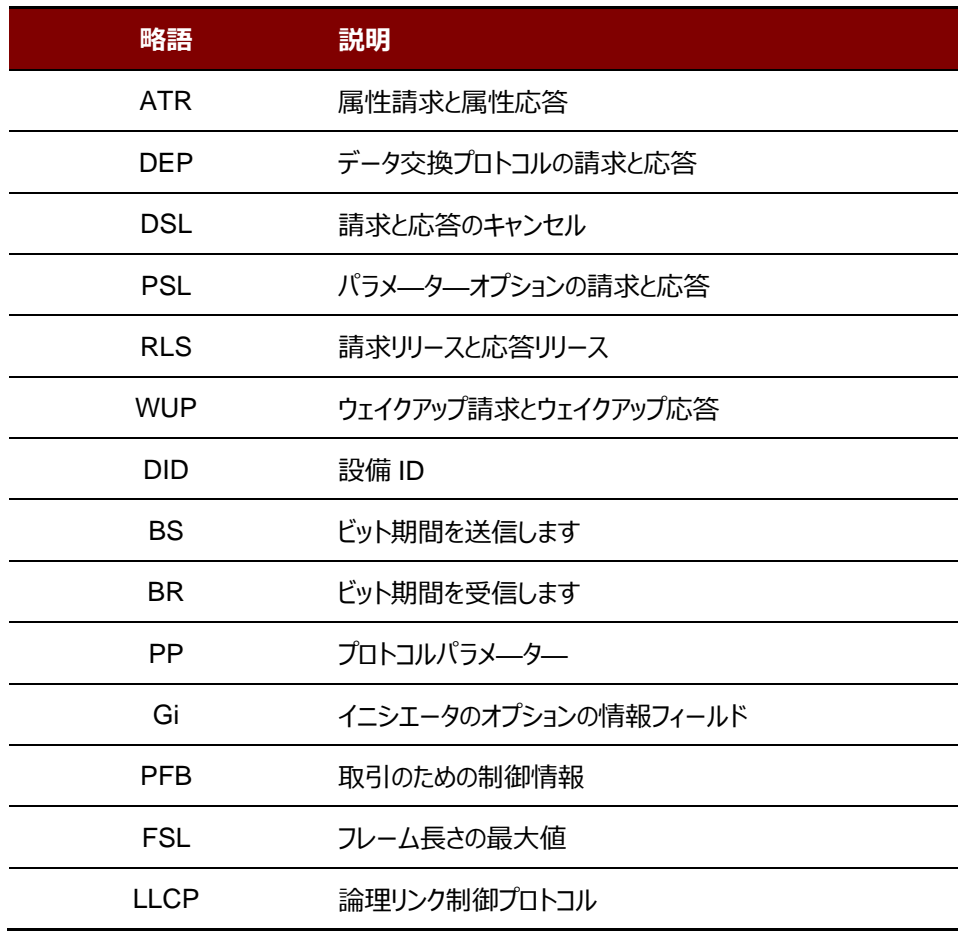

<span id="page-6-1"></span>**表1** :略語

Page 7 of 70

ACR1251T – リファレンスマニュアル バージョン 1.02 **www.acs.com.hk**

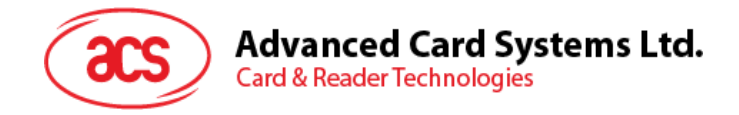

# <span id="page-7-0"></span>**4.0.アーキテクチャ**

ACR1251T と PC のデータ通信は CCID プロトコルを採用していますが、PICC 間の通信は PC/SC 規格に準拠し ています。

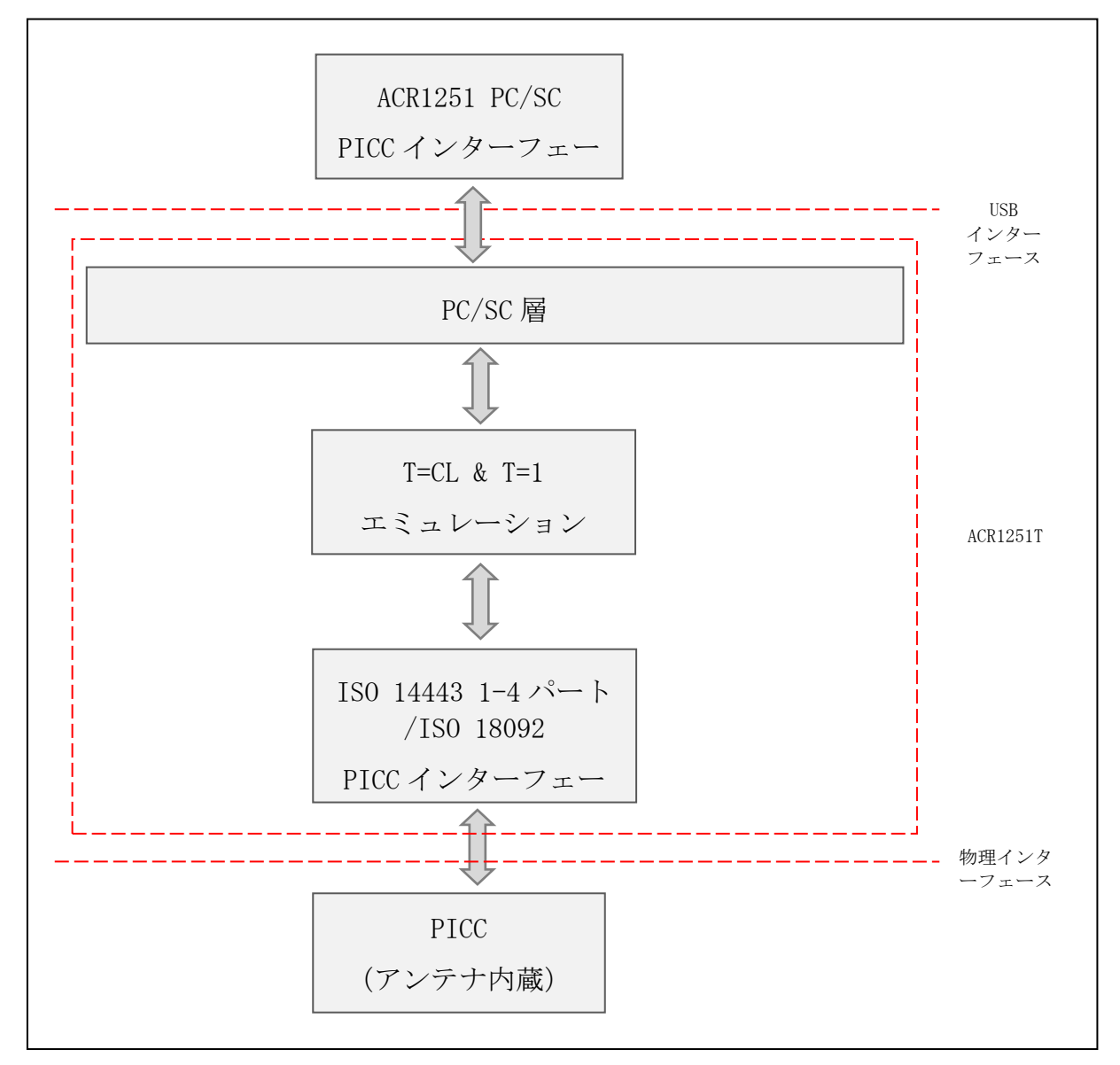

<span id="page-7-1"></span>**図示 1**:ACR1251T のアーキテクチャ

Page 8 of 70

**ACR1251T – リファレンスマニュアル** バージョン 1.02 **www.acs.com.hk**

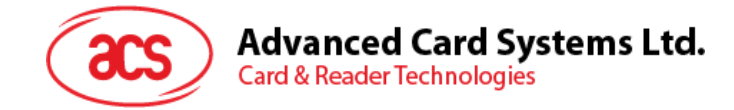

# <span id="page-8-0"></span>**5.0.ホストプログラミング(PC リンク)API**

# <span id="page-8-1"></span>**5.1. PCSC API**

このセッションでは、いくつのアプリケーションプログラミングに使用する PC/SC API コマンドを説明します。これらの API の詳しい情報について、Microsoft MSDN ライブラリまたは PC/SC ワークグループを参照してください。

## <span id="page-8-2"></span>**5.1.1. SCardEstablishContext**

**SCardEstablishContext** 関数はデータベース操作を実行するリソースマネージャのコンテキストを確立するのためで す。

ほかの PCSC 実行する前に、この関数を実行するはずです。.

参照のウェブサイト:

[http://msdn.microsoft.com/en-us/library/windows/desktop/aa379479%28v=vs.85%29.aspx](http://msdn.microsoft.com/en-us/library/windows/desktop/aa379479(v=vs.85).aspx)

**例:**

```
#define SCARD SCOPE USER 0
SCARDCONTEXT hContext;
int retCode;
void main ()
{
  // To establish the resource manager context and assign it to "hContext"
   retCode = SCardEstablishContext(SCARD_SCOPE_USER,
                  NULL,
                  NULL,
                  &hContext);
   if (retCode != SCARD S SUCCESS)
   {
      // Establishing resource manager context failed
   }
   else
   {
      // Establishing resource manager context successful
     // Further PCSC operation can be performed
   }
}
```
Page 9 of 70

ACR1251T – リファレンスマニュアル バージョン 1.02 **www.acs.com.hk**

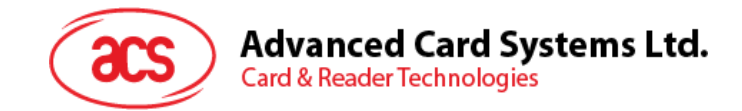

#### <span id="page-9-0"></span>**5.1.2. SCardListReaders**

**SCardListReaders** 関数は、重複をなくして、一つのセットの名前付きリーダーグループリストを提供します。

呼び出し側はリーダーグループのリストを供給します。関数は指定しているセット中の名前付きリーダーのリストを返しま す。認識できないグループの名前は無視されます。この関数は現在システムに接続されて利用できるグループ中のリー ダーだけに返されます。

参照のウェブサイト:

[http://msdn.microsoft.com/en-us/library/windows/desktop/aa379793%28v=vs.85%29.aspx](http://msdn.microsoft.com/en-us/library/windows/desktop/aa379793(v=vs.85).aspx)

**例:**

```
#define SCARD_SCOPE_USER 0
SCARDCONTEXT hContext; // Resource manager context
int retCode;
char readerName [256]; // List reader name
void main ()
{
   // To establish the resource manager context and assign to 
"hContext"
   retCode = SCardEstablishContext(SCARD_SCOPE_USER,
                  NULL,
                  NULL,
                  &hContext);
   if (retCode != SCARD S SUCCESS)
   {
      // Establishing resource manager context failed
   }
   else
   {
      // Establishing resource manager context successful
      // List the available reader which can be used in the system
      retCode = SCardListReaders (hContext,
                  NULL,
                  readerName,
                  &size);
      if (retCode != SCARD S SUCCESS)
      {
         // Listing reader fail
      }
      if (readerName == NULL)
      {
         // No reader available
      }
      else
      {
         // Reader listed
      }
   }
}
```
Page 10 of 70

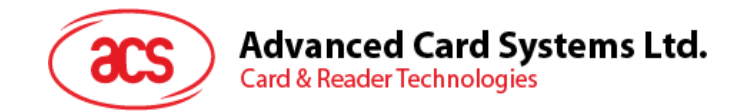

# <span id="page-10-0"></span>**5.1.3. SCardConnect**

**SCardConnect** 関数は(特別のリソースマネージャのコンテキスを利用して)アプリケーションと特定のリーダーを含 めているスマートカードの間に接続を確立します。特定のリーダー中はカードがない場合、エラーメッセージが返されます。

参照のウェブサイト:

[http://msdn.microsoft.com/en-us/library/windows/desktop/aa379473%28v=vs.85%29.aspx](http://msdn.microsoft.com/en-us/library/windows/desktop/aa379473(v=vs.85).aspx)

**例:**

```
#define SCARD_SCOPE_USER 0
SCARDCONTEXT hContext; \frac{1}{2} hesource manager context
SCARDHANDLE hCard; \sqrt{2} Card context handle
unsigned long dwActProtocol; // Establish active protocol
int retCode:
char readerName [256]; // List reader name
char rName [256]; // Reader name for connection
void main ()
{
   …
     if (readerName == NULL)
     {
        // No reader available
     }
     else
     {
        // Reader listed
     rName = "ACS ACR1251 CL Reader PICC 0"; // Depends on what
                                             reader be used
                                             // Should connect to 
                                             PICC interface
        retCode = SCardConnect(hContext,
             rName,
              SCARD_SHARE_SHARED,
              SCARD_PROTOCOL_T0,
              &hCard,
             &dwActProtocol);
        if (retCode != SCARD S SUCCESS)
        {
           // Connection failed (May be because of incorrect reader 
        name, or no card was detected)
        }
        else
        {
           // Connection successful
        }
     }
   }
```
}

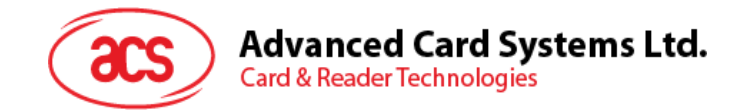

## <span id="page-11-0"></span>**5.1.4. SCardControl**

**SCardControl** 関数はユーザーにカードリーダーをダイレクトに制御する機能を提供しています。**SCardConnect** 関 数が成功に呼び出されして、**SCardDisconnect** 関数を呼び出す前に、ユーザーはこの関数を自由に呼び出すこと ができます。リーダーの状態に対する影響は、制御コードに依存しています。

参照のウェブサイト:

[http://msdn.microsoft.com/en-us/library/windows/desktop/aa379474%28v=vs.85%29.aspx](http://msdn.microsoft.com/en-us/library/windows/desktop/aa379474(v=vs.85).aspx)

*注釈:[5.3](#page-53-0) セクションのコマンドはこの API で送信します。*

```
例:
```

```
#define SCARD SCOPE USER 0
#define EscapeCommand 0x310000 + 3500*4
   SCARDCONTEXT hContext; \frac{1}{2} Resource manager context
   SCARDHANDLE hCard; \frac{1}{2} hCard; \frac{1}{2} Card context handle
  unsigned long dwActProtocol; // Established active protocol
  int retCode;
  char readerName [256]; // Lists reader name
  char rName [256]; // Reader name for connection<br>BYTE SendBuff[262], // APDU command buffer
  BYTE SendBuff[262], // APDU command buffer
                      RecvBuff[262]; // APDU response buffer
  BYTE FWVersion [20], // For storing firmware version
                                          message
  BYTE ResponseData[50]; // For storing card response
  DWORD SendLen, // APDU command length
                    RecvLen; // APDU response length
void main ()
  \{…
     rName = "ACS ACR1251 CL Reader PICC 0"; // Depends on what
                                                reader will be used
                                                // Should connect to 
                                                PICC interface
        retCode = SCardConnect(hContext,
           rName,
           SCARD_SHARE_DIRECT,
           SCARD_PROTOCOL_T0| SCARD_PROTOCOL_T1,
           &hCard,
           &dwActProtocol);
        if (retCode != SCARD S SUCCESS)
        {
           // Connection failed (may be because of incorrect reader 
        name, or no card was detected)
        }
        else
        {
           // Connection successful
           RecvLen = 262;// Get firmware version
           SendBuff[0] = 0 \times 0;SendBuff[1] = 0 \times 00;SendBuff[2] = 0x00:
           SendBuff[3] = 0x18;
           SendBuff[4] = 0 \times 00;
```
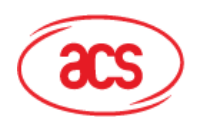

```
Advanced Card Systems Ltd.
Card & Reader Technologies
```

```
SendLen = 5;
retCode = SCardControl ( hCard,
         EscapeCommand,
         SendBuff,
         SendLen,
         RecvBuff,
         RecvLen,
         &RecvLen);
if (retCode != SCARD S SUCCESS)
{
   // APDU sending failed
  return;
}
else
{
   // APDU sending successful
   // The RecvBuff stores the firmware version message.
   for (int i=0; i< RecvLen-5; i++)
   {
      FWVersion[i] = RecvBuffer [5+i];}
}
// Connection successful
RecvLen = 262;// Turn Green LED on, turn Red LED off
SendBuff[0] = 0xE0;
SendBuff[1] = 0x00;SendBuff[2] = 0 \times 00;SendBuff[3] = 0x29;
SendBuff[4] = 0x01;SendBuff[5] = 0x02; // Green LED On, Red LED off
SendLen = 6;
retCode = SCardControl ( hCard,
        EscapeCommand,
         SendBuff,
         SendLen,
         RecvBuff,
         RecvLen,
         &RecvLen);
if (retCode != SCARD S SUCCESS)
{
   // APDU sending failed
  return;
}
else
{
   // APDU sending success
}
```
Page 13 of 70

ACR1251T – リファレンスマニュアル バージョン 1.02 **www.acs.com.hk**

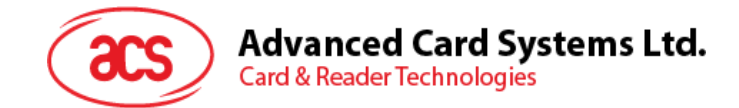

#### <span id="page-13-0"></span>**5.1.5. SCardTransmit**

**SCardTransmit** 関数はサービスリクエストをスマートカードに送信するために、またはスマートカードから返されるデー タを受信するために使われます。

参照のウェブサイト:

[http://msdn.microsoft.com/en-us/library/windows/desktop/aa379804%28v=vs.85%29.aspx](http://msdn.microsoft.com/en-us/library/windows/desktop/aa379804(v=vs.85).aspx)

*注: APDU コマンド(即ち:接続を確立されたカードに送信するコマンド、[5.2.4](#page-39-0) セクション - PICC コマンドそして*  $5.2.2$ セクション - 非接触インターフェースの疑似 APDU コマンド) はこの API で送信されます。

**例:**

```
#define SCARD SCOPE USER 0
SCARDCONTEXT hContext; // Resource manager context<br>SCARDHANDLE hCard: // Card context handle
SCARDCONTEXT hContext; \frac{1}{1} Resource manager<br>SCARDHANDLE hCard; \frac{1}{1} Card context handle
unsigned long dwActProtocol; // Established active protocol
int retCode;
char readerName [256]; // List reader name
char rName [256]; // Reader name for connect
BYTE SendBuff[262], // APDU command buffer
                  RecvBuff[262]; // APDU response buffer
BYTE CardID [8], \frac{1}{\sqrt{2}} For storing the FeliCa IDM/
                                     MIFARE UID
BYTE ResponseData[50]; // For storing card response
DWORD SendLen, // APDU command length<br>RecvLen; // APDU response let
                              // APDU response length
SCARD_IO_REQUEST ioRequest;
void main ()
{
   …
   rName = "ACS ACR1251 CL Reader PICC 0"; // Depends on what reader
                                              should be used
                                              // Should connect to PICC 
                                              interface
      retCode = SCardConnect(hContext,
                     rName,
                      SCARD_SHARE_SHARED,
                      SCARD<sup>-</sup>PROTOCOL TO,
                     &hCard,
                     &dwActProtocol);
      if (retCode != SCARD S SUCCESS)
      {
         // Connection failed (May be because of incorrect reader 
         name, or no card was detected)
      }
      else
      {
         // Connection successful
         ioRequest.dwProtocol = dwActProtocol;
         ioRequest.cbPciLength = sizeof(SCARD_IO_REQUEST);
         RecvLen = 262;
```
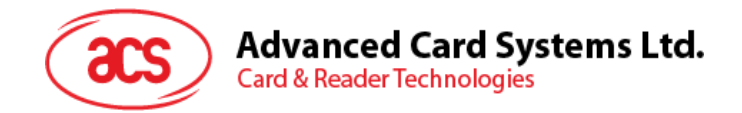

```
// Get MIFARE UID/ FeliCa IDM
SendBuff[0] = 0xFF;SendBuff[1] = 0xCA;SendBuff[2] = 0x00;SendBuff[3] = 0x00;SendBuff[4] = 0x00;SendLen = 5;
retCode = SCardTransmit( hCard,
                  &ioRequest,
                   SendBuff,
                   SendLen,
                  NULL,
                  RecvBuff,
                   &RecvLen);
if (retCode != SCARD S SUCCESS)
{
   // APDU sending failed
  return;
}
else
{
  // APDU sending successful
   // The RecvBuff stores the IDM for FeliCa / the UID for 
  MIFARE.
   // Copy the content for further FeliCa access
  for (int i=0;i< RecvLen-2;i++)
   {
     CardID [i] = RecvBuff[i];
  }
}
```
ACR1251T – リファレンスマニュアル バージョン 1.02 **www.acs.com.hk**

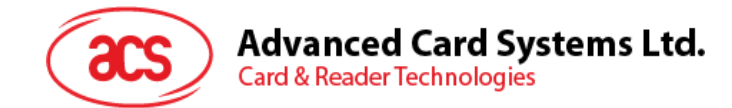

#### <span id="page-15-0"></span>**5.1.6. SCardDisconnect**

**SCardDisconnect** 関数は前に確立されたアプリケーションとターゲットリーダー間の接続を終了するためです。。

参照のウェブサイト:

[http://msdn.microsoft.com/en-us/library/windows/desktop/aa379475%28v=vs.85%29.aspx](http://msdn.microsoft.com/en-us/library/windows/desktop/aa379475(v=vs.85).aspx)

この関数 PCSC 操作を終止します。.

**例:**

```
#define SCARD_SCOPE_USER 0
SCARDCONTEXT hContext; \frac{1}{2} Resource manager context
SCARDHANDLE hCard; \sqrt{2} Card context handle
unsigned long dwActProtocol; // Established active protocol
int retCode;
void main ()
{
   …
        // Connection successful
      …
     retCode = SCardDisconnect(hCard, SCARD RESET CARD);
     if (retCode != SCARD S SUCCESS)
      \left\{ \right.// Disconnection failed
      }
      else
      {
        // Disconnection successful
      }
   }
}
```
Page 16 of 70

ACR1251T – リファレンスマニュアル バージョン 1.02 **www.acs.com.hk**

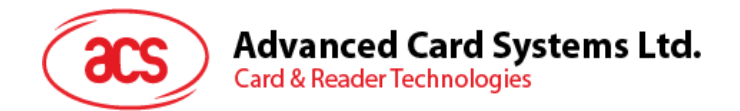

# <span id="page-16-0"></span>**5.1.7. APDU の流れ**

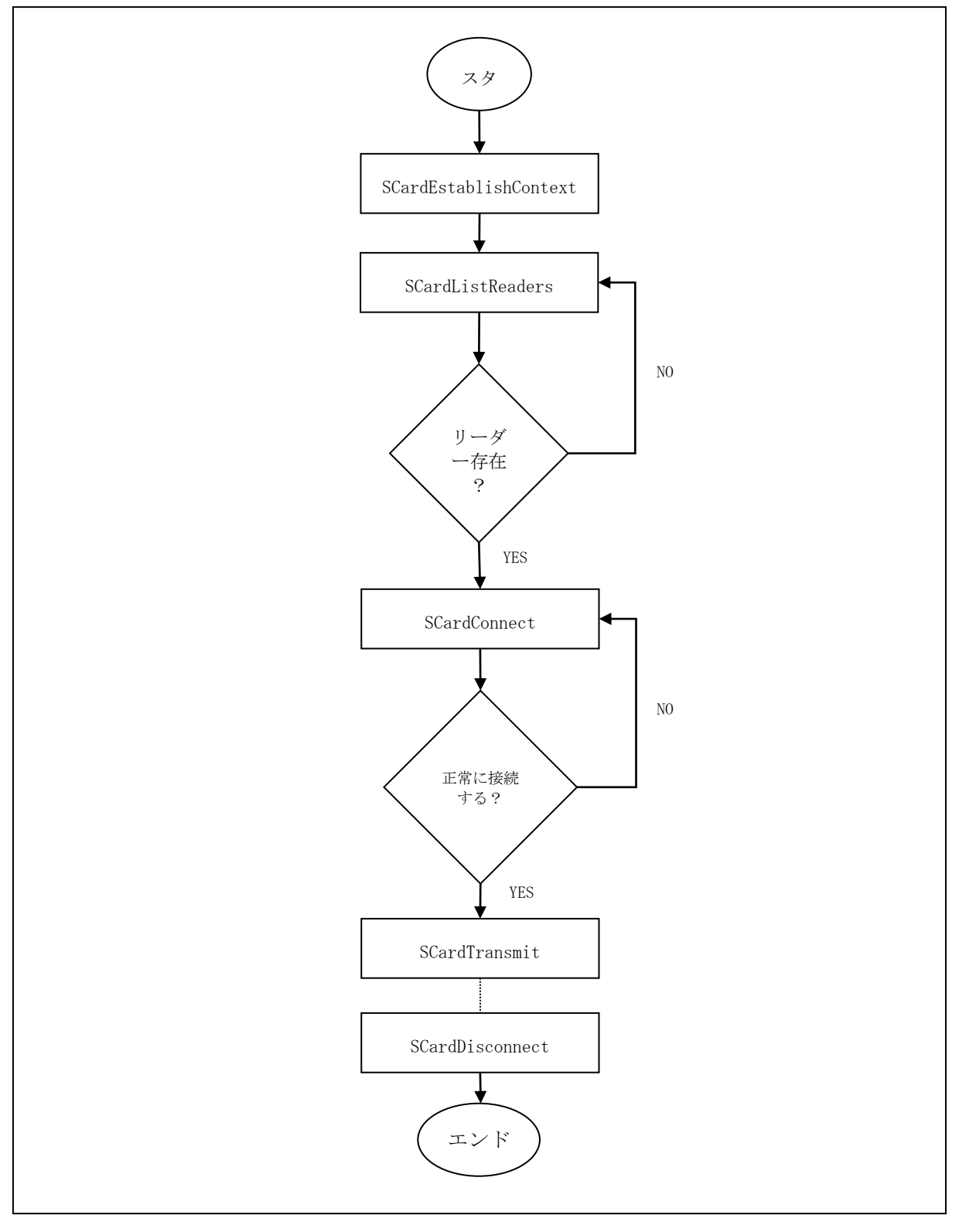

**図示 2**:ACR1251T の APDU の流れ

Page 17 of 70

<span id="page-16-1"></span>ACR1251T – リファレンスマニュアル バージョン 1.02 **www.acs.com.hk**

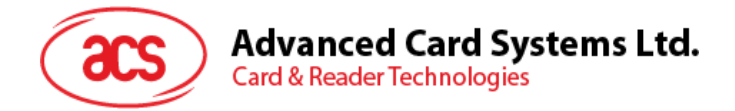

<span id="page-17-0"></span>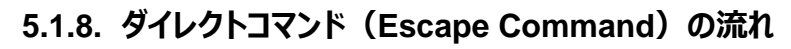

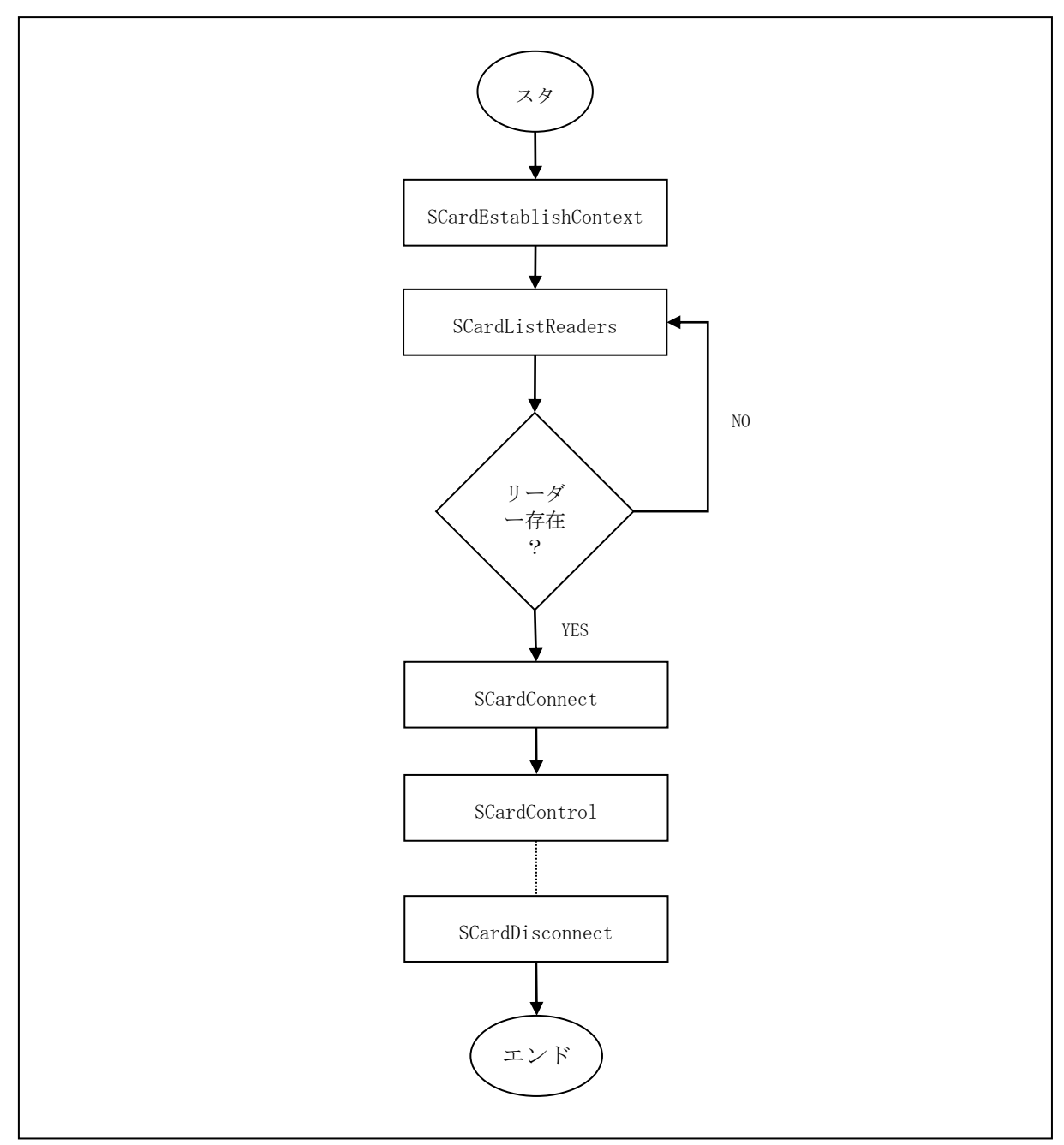

<span id="page-17-1"></span>**図示 3:ACR1251T 直接コマンド (Escape Command) の流れ** 

Page 18 of 70

ACR1251T – リファレンスマニュアル バージョン 1.02 **www.acs.com.hk**

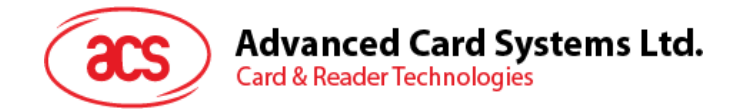

# <span id="page-18-0"></span>**5.2. 非接触スマートカード プロトコル**

#### <span id="page-18-1"></span>**5.2.1. ATR の生成**

リーダーが PICC を検出すると、PICC を識別するために、ATR が PC/SC ドライバに送されます。

#### **5.2.1.1. ATR フォーマット(ISO 14443-3 PICC に適用)**

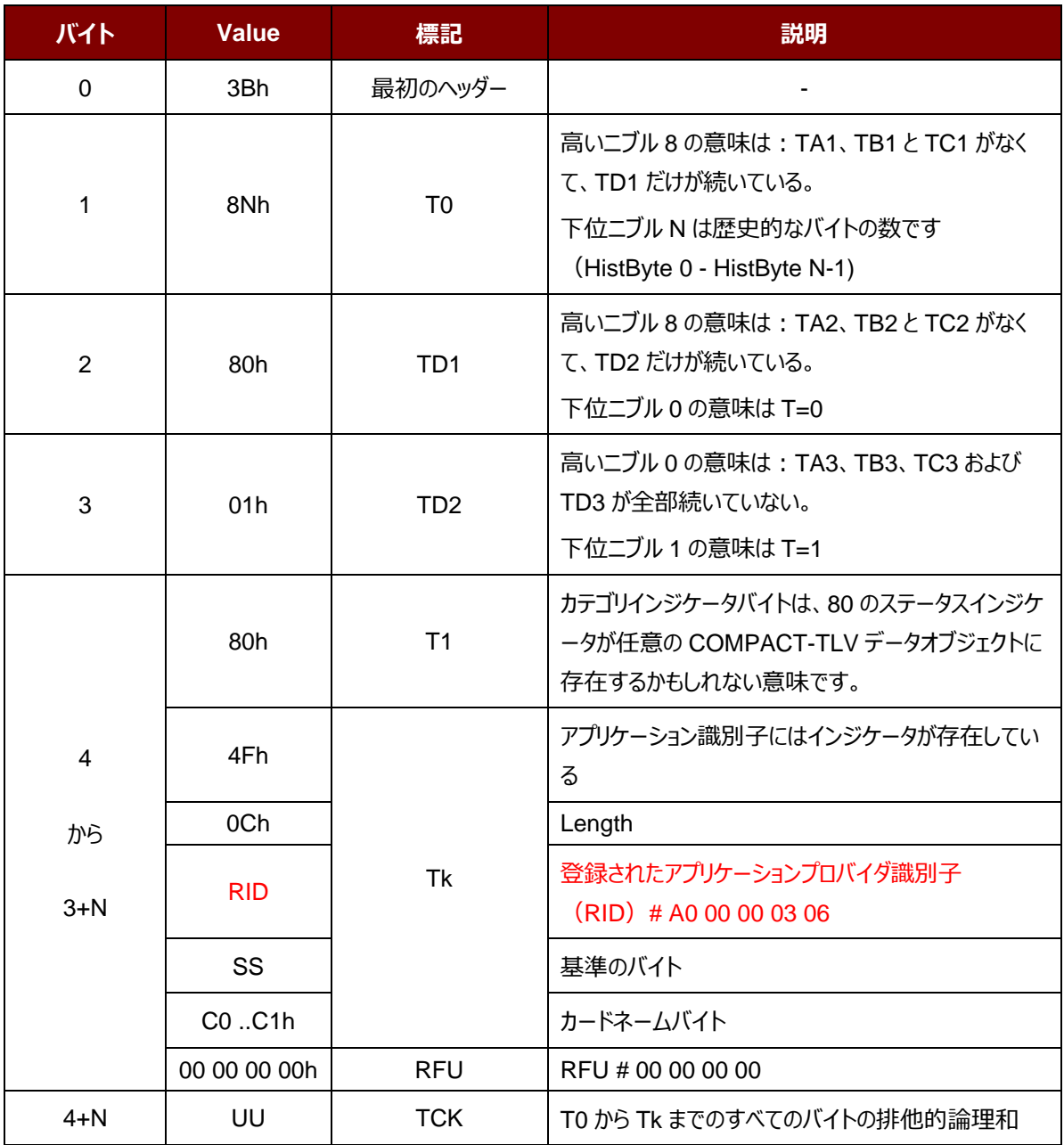

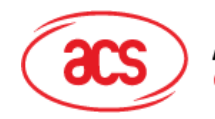

#### 例:

MIFARE Classic 1K カード ATR = {3B 8F 80 01 80 4F 0C A0 00 00 03 06 03 00 01 00 00 00 00 6Ah}

その中:

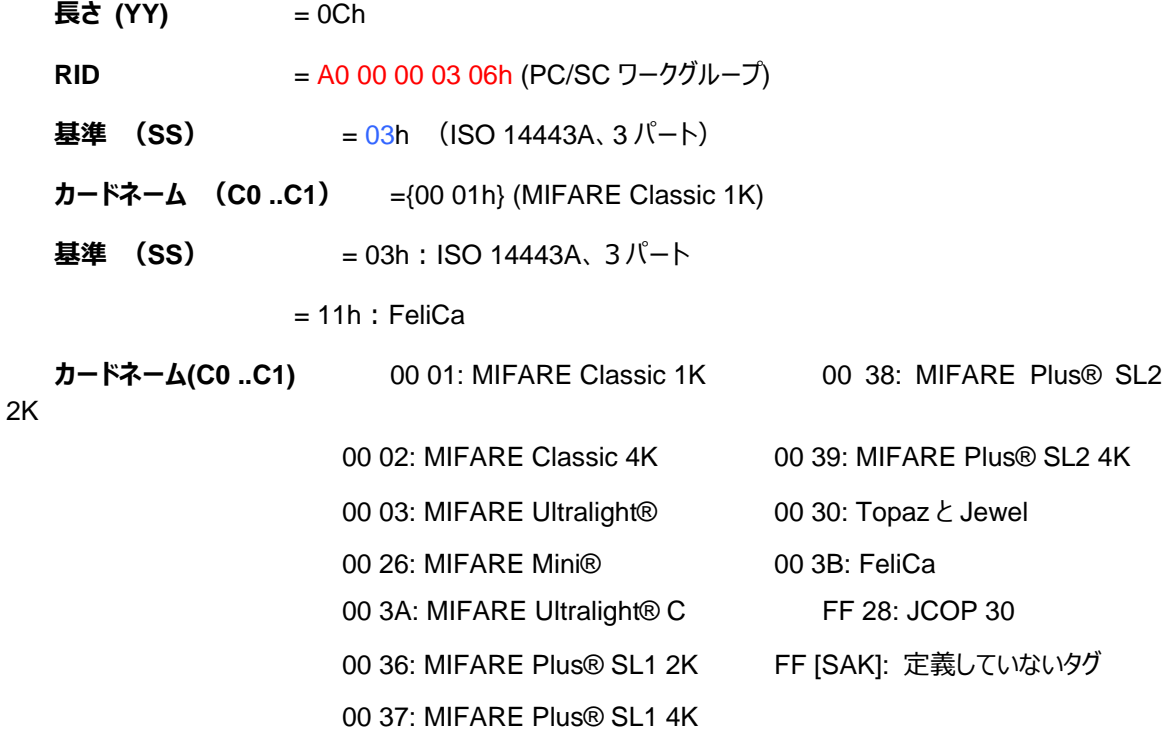

Page 20 of 70

**ACR1251T – リファレンスマニュアル** バージョン 1.02 **www.acs.com.hk**

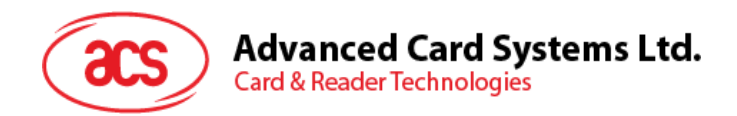

# **5.2.1.2. ATR フォーマット(ISO 14443-4 PICC に適用)**

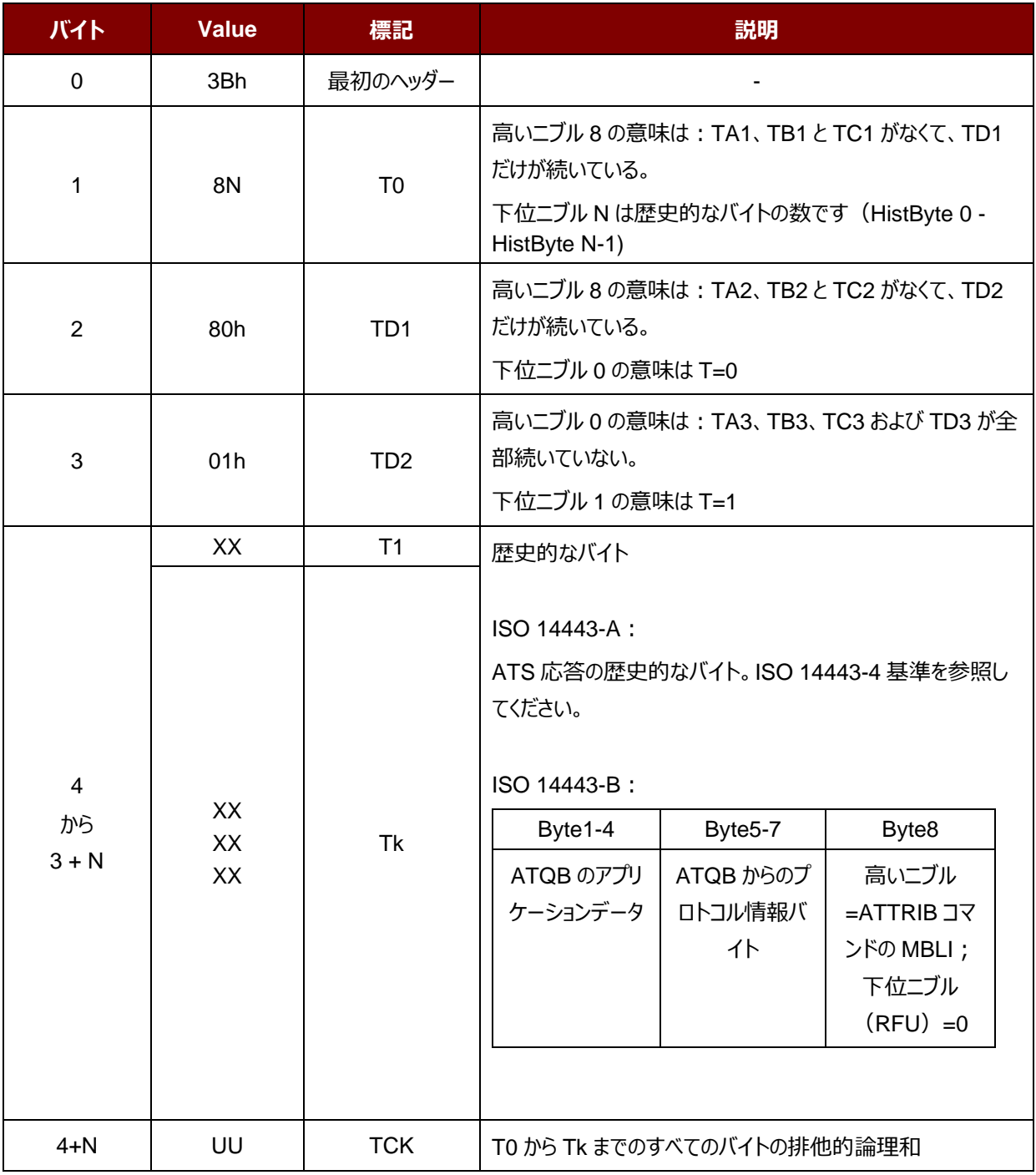

Page 21 of 70

k

**ACR1251T – リファレンスマニュアル** バージョン 1.02 **www.acs.com.hk**

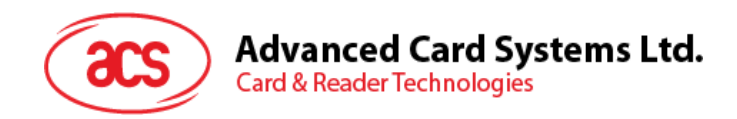

**例** 1: MIFARE® DESFire® 的 ATR = {3B 81 80 01 80 80h} // 6 bytes of ATR

*注釈:*APDU"FF CA 01 00 00h"を使用して、ISO 14443A-4 の PICC に準拠しているまたは ISO 14443B-4 の PICC に準拠していることを区別します。可能な場合、完全な ATS を取得します。*ISO 14443A-3 または ISO 14443B-3/4 の PICC に準拠する場合、ATS が返される。*

APDU コマンド = FF CA 01 00 00h

APDU 応答 = 06 75 77 81 02 80 90 00h

ATS = {06 75 77 81 02 80h}

**例 2:**EZ-link の ATR = {3B 88 80 01 1C 2D 94 11 F7 71 85 00 BEh}

ATQB の応答データ = 1C 2D 94 11h

ATQB からのプロトコル情報 = F7 71 85h

ATTRIB の MBLI =00h

Page 22 of 70

ACR1251T – リファレンスマニュアル バージョン 1.02 **www.acs.com.hk**

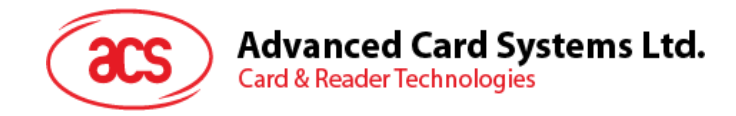

# <span id="page-22-0"></span>**5.2.2. 非接触インターフェースの疑似 APDU コマンド**

#### **5.2.2.1. データを取得する(Get Data)**

GET DATA コマンドは"接続された PICC"のシリアルナンバーもしくは ATS を取得します。

GET UID の APDU フォーマット(5 バイト)

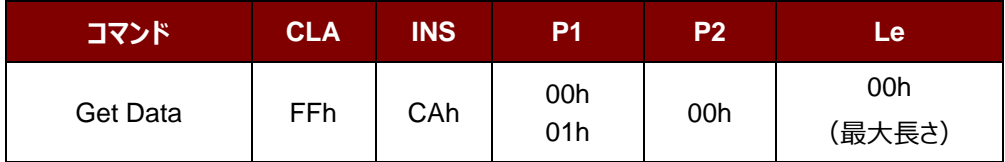

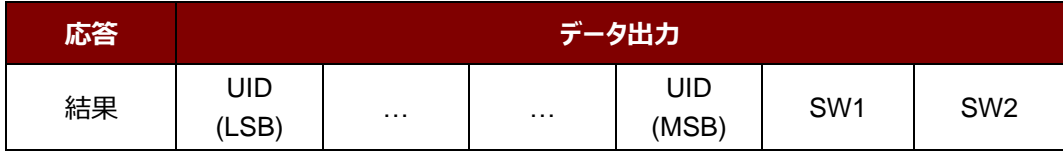

例え **P1 = 01h**、ISO14443 A タイプのカードの ATS を入手する(ATS + 2 バイト)

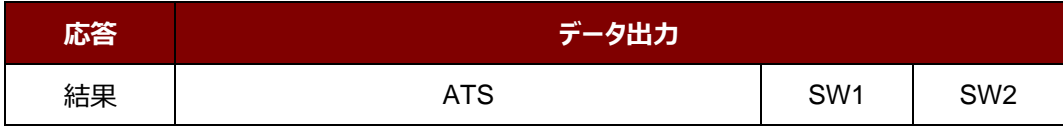

応答コード

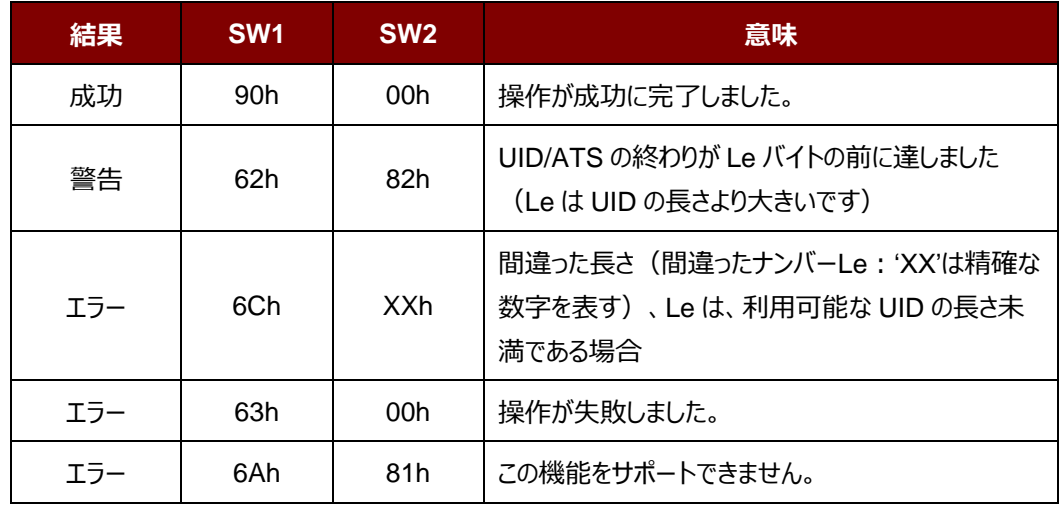

#### **例:**

"接続された PICC"のシリアルナンバーを取得します

UINT8 GET\_UID[5] = {FF, CA, 00, 00, 00}; "接続された ISO 14443-A PICC"の ATS を取得します UINT8 GET\_ATS[5] = {FF, CA, 01, 00, 00};

Page 23 of 70

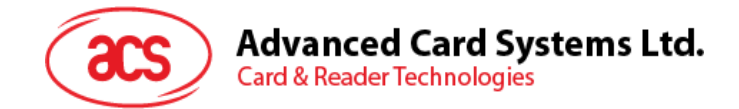

# <span id="page-23-0"></span>**5.2.3. PCSC 2.0 パート 3 の APDU コマンド(2.02 もしくはもっと新しいバージョン)**

PCSC 2.0 パート 3 のコマンドが透過的にアプリケーションからデータを非接触タグへ渡し、アプリケーションとプロトコル に透過的に受信したデータを返し、同時にプロトコルを切り替えるために使用されています。

### **5.2.3.1. コマンドと応答の APDU フォーマット**

コマンドのフォーマット

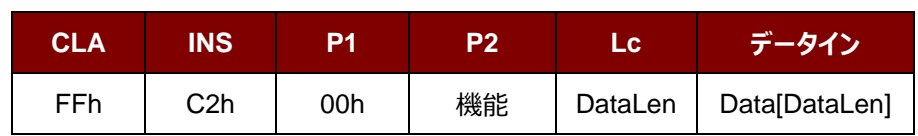

**その中:**

機能 1バイト。

00h = セッション管理 01h = 透明交換 02h = プロトコルの切り替え 他 = RFU

応答フォーマット

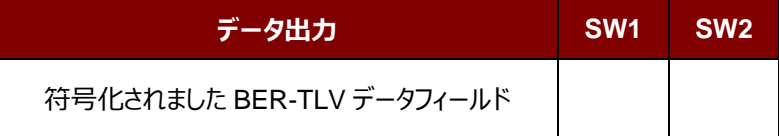

すべてのコマンドは、レスポンスデータフィールド(利用可能な場合)と一緒に SW1 と SW2 を返します。 SW1 と SW2 は ISO7816 に基づいて、以下の C0 データオブジェクトの SW1 SW2 も使用する必要があります。

#### C0 データ要素のフォーマット

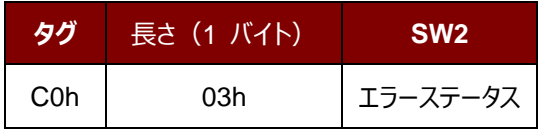

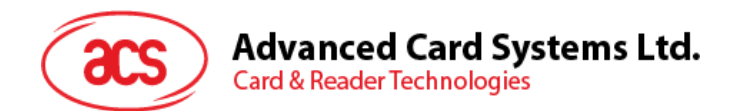

#### エラーステータスの説明

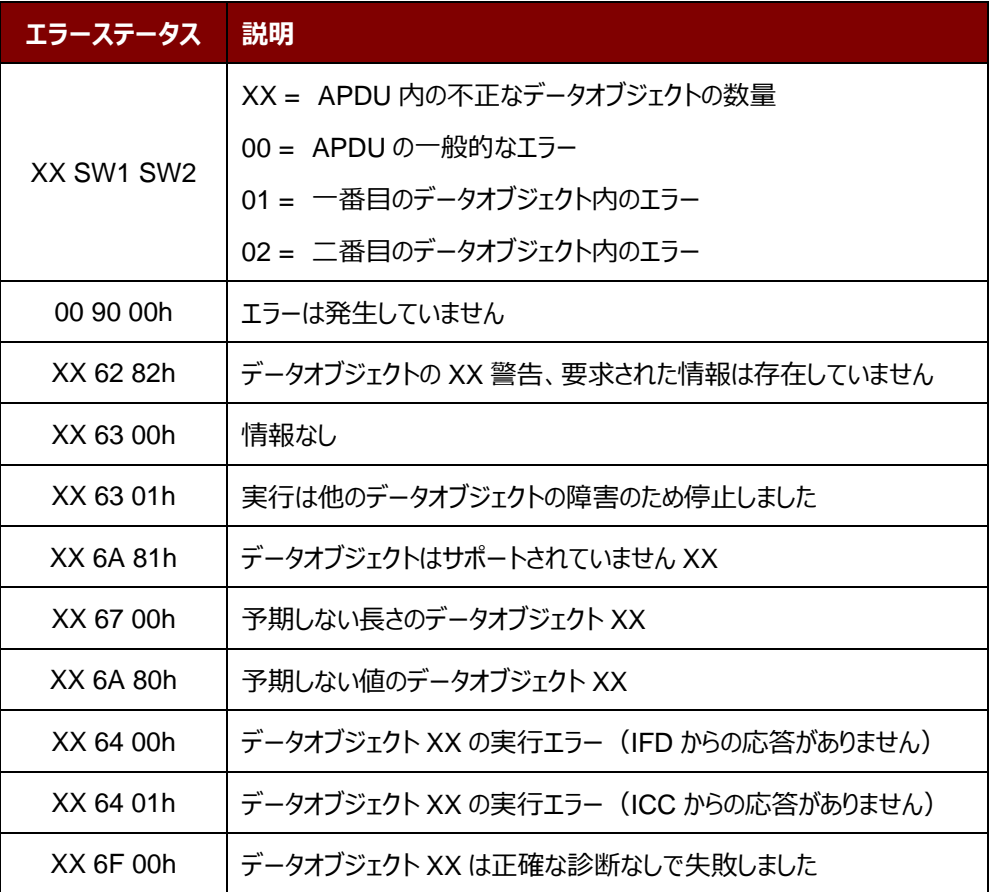

最後の 2 バイトは、エラーの説明を示しながら、一番目のバイトの数値は、誤ったデータオブジェクトの XX の数を示し ます。ISO7816 に基づいて、SW1 SW2 の値が許可されています。

C-APDU データフィールドには複数のデータオブジェクトがあって、1 つのデータオブジェクトが失敗した場合、他のデータ オブジェクトが失敗したデータオブジェクトに依存しない場合、IFD は次のデータオブジェクトを処理することができます。

Page 25 of 70

ACR1251T – リファレンスマニュアル バージョン 1.02 **www.acs.com.hk**

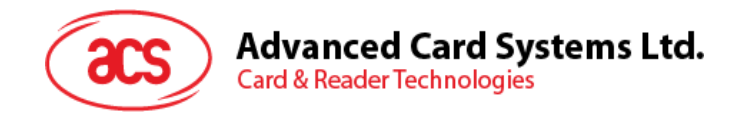

# **5.2.3.2. セッションを管理するコマンド(Manage Session Command)**

このコマンドは、透明なセッションを管理するために使用されます。起動と透明セッションの終了が含まれています。この コマンドを使用して、ユーザーは動作環境や透明セッション内の IFD の機能を管理することができます。

セッションを管理するコマンド

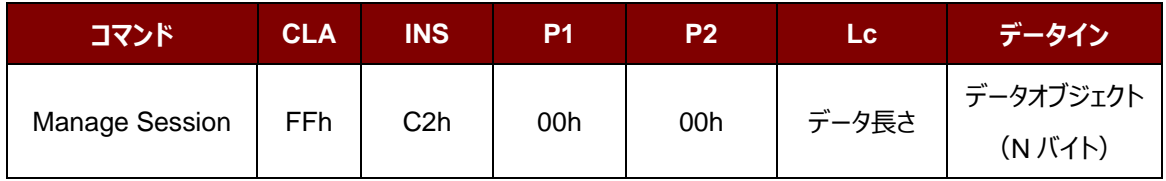

その中:

データオブジェクト(1 バイト)

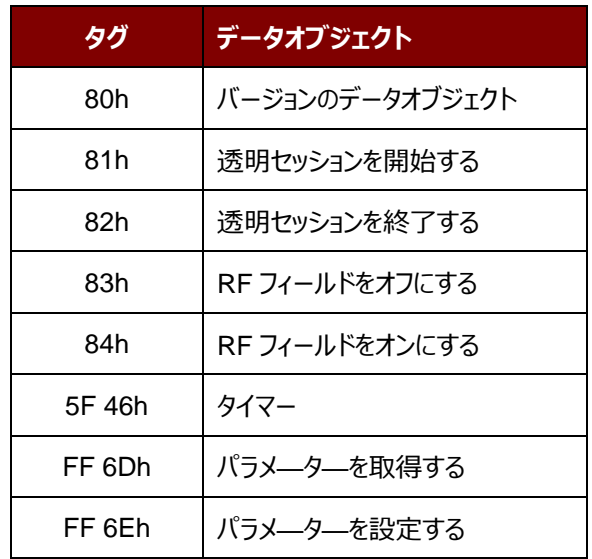

セッション管理の応答データオブジェクト

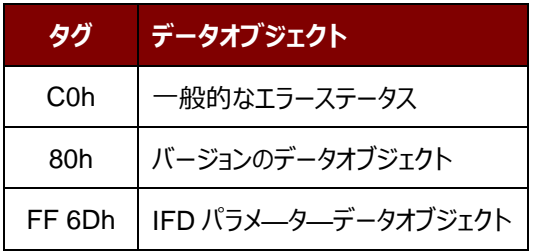

Page 26 of 70

ACR1251T – リファレンスマニュアル バージョン 1.02 **www.acs.com.hk**

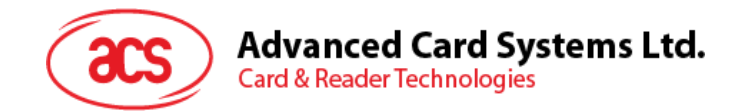

#### **5.2.3.2.1. セッションデータオブジェクトを開始する(Start Session Data Object)**

このコマンドは、透過的なセッションを開始するために使用されています。セッションが開始されると、セッションが終了さ れるまで、自動ポーリングが無効になります。

セッションデータオブジェクトを開始する

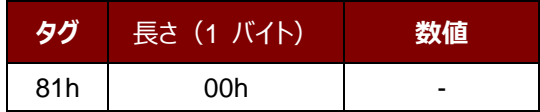

#### **5.2.3.2.2. セッションデータオブジェクトを終了する(End Session Data Object)**

このコマンドは、透過的なセッションを終了するために使用されています。セッションが開始される前に自動ポーリング状 態にリセットされます。

セッションデータオブジェクトを終了する

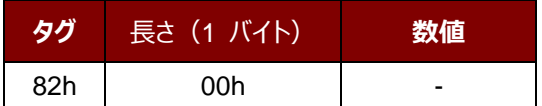

#### **5.2.3.2.3. バージョンのデータオブジェクト**

このコマンドは、IFD Handler のバージョン番号を返すために使用されます。

バージョンのデータオブジェクト

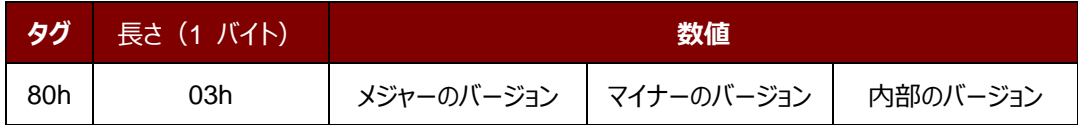

#### **5.2.3.2.4. RF データオブジェクトをオフにする(Turn Off the RF Data Object)**

このコマンドはアンテナフィールドをオフにする時に使われます。

RF データオブジェクトをオフにする

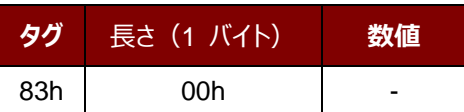

Page 27 of 70

ACR1251T – リファレンスマニュアル バージョン 1.02 **www.acs.com.hk**

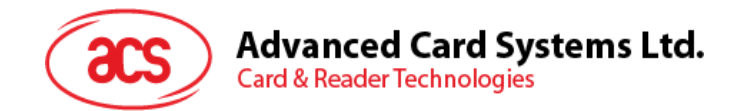

### **5.2.3.2.5. RF データオブジェクトをオンにする(Turn On the RF Data Object)**

このコマンドはアンテナフィールドをオンにする時に使われます。

#### RF データオブジェクトをオンにする

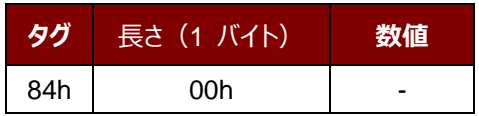

#### **5.2.3.2.6. タイマーデータオブジェクト(Timer Data Object)**

このコマンドは、1 µs の単位で 32 ビットのタイマーデータオブジェクトを作成するために使用されます。

例:RF をオフにするデータオブジェクトと RF をオンにするデータオブジェクト間には 5000µs のタイマデータオブジェクト がある場合、RF がオンになっている前に、りーだーは 5000μs 程度の RF フィールドをオフにします。

タイマーデータオブジェクト

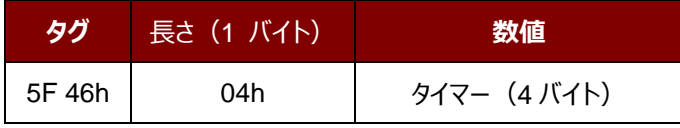

#### **5.2.3.2.7. パラメータデータオブジェクトを取得する(Get Parameter Data Object)**

このコマンドは、IFD から異なるパラメータを取得するために使用されます。

#### **パラメータデータオブジェクトを取得する**

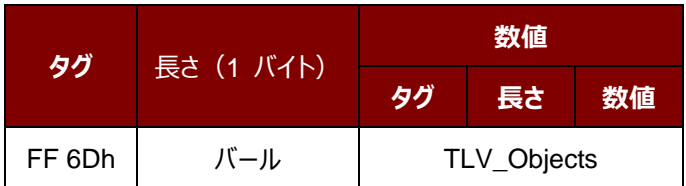

#### TLV\_Objects

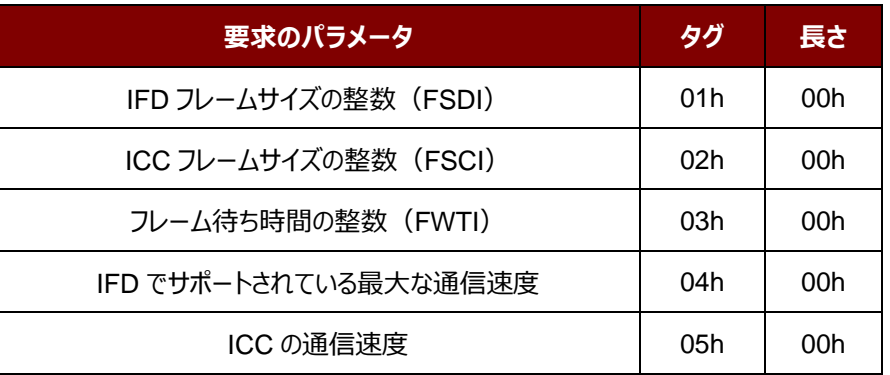

Page 28 of 70

ACR1251T – リファレンスマニュアル バージョン 1.02 **www.acs.com.hk**

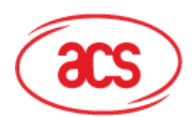

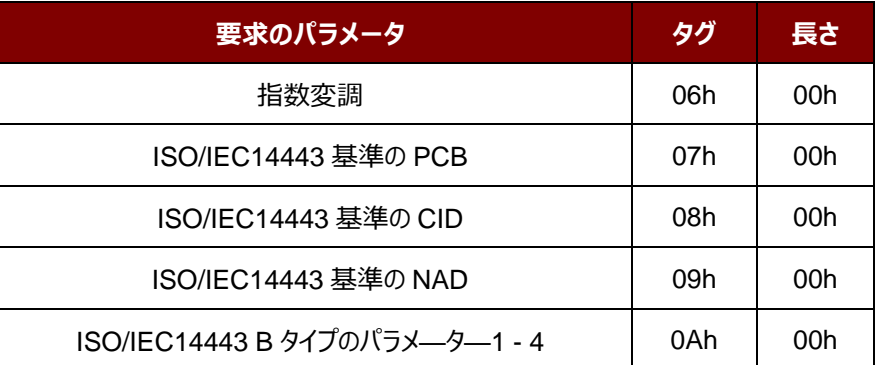

## **5.2.3.2.8. パラメータデータオブジェクトを設定する(Set Parameter Data Object)**

このコマンドは、IFD とは異なるパラメータを設定するために使用されます。

#### **パラメータデータオブジェクトを設定する**

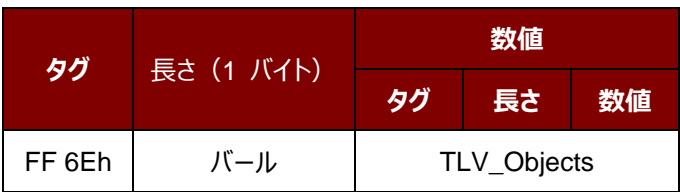

#### TLV\_Objects

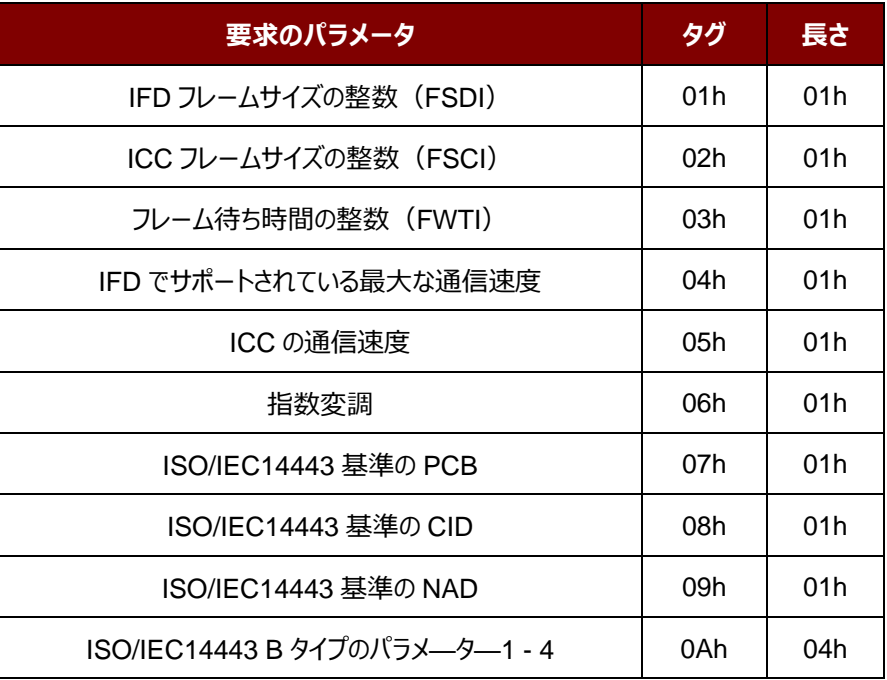

Page 29 of 70

ACR1251T – リファレンスマニュアル バージョン 1.02 **www.acs.com.hk**

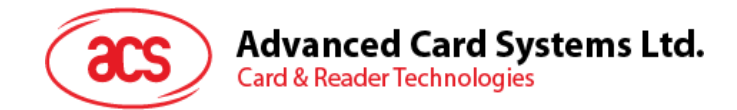

## **5.2.3.3. 透明交換のコマンド(Transparent Exchange Command)**

このコマンドは、送信および ICC から任意のビットまたはバイトを受信するために使用されます。

透明交換のコマンド

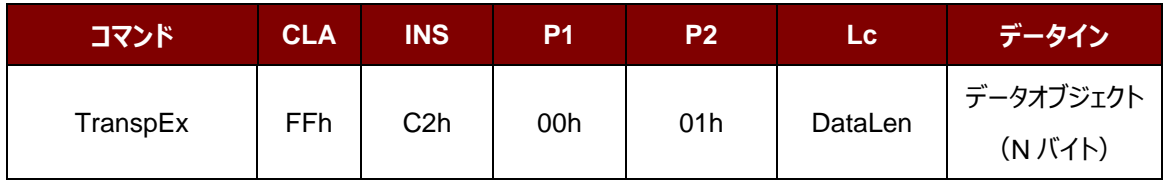

その中:

データオブジェクト (1 バイト)

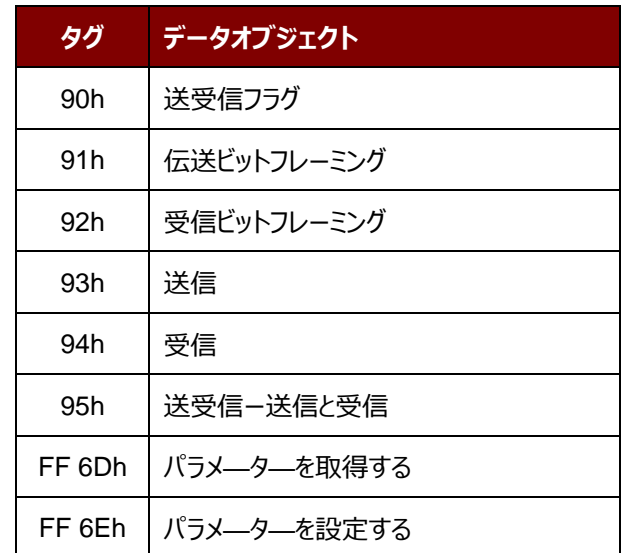

透明交換の応答データオブジェクト

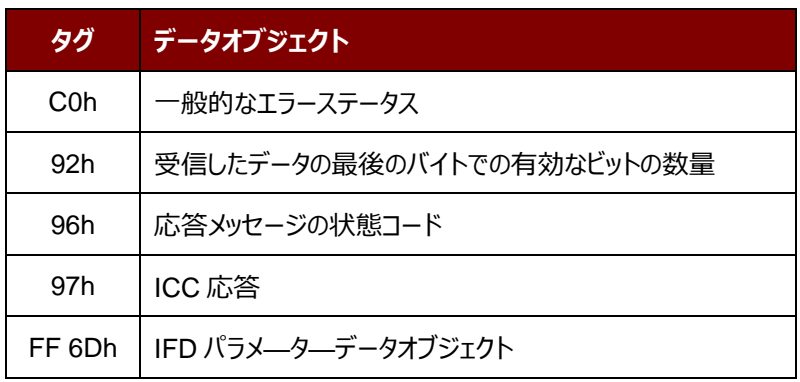

Page 30 of 70

ACR1251T – リファレンスマニュアル バージョン 1.02 **www.acs.com.hk**

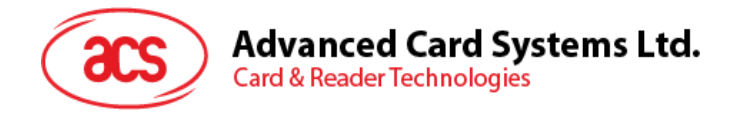

# **5.2.3.3.1. 送受信のフラグデータオブジェクト(Transmission and Reception Flag Data Object)**

このコマンドは、次の送信のためのフレーミングおよび RF パラメータを定義するために使用されます。

送受信のフラグデータオブジェクト

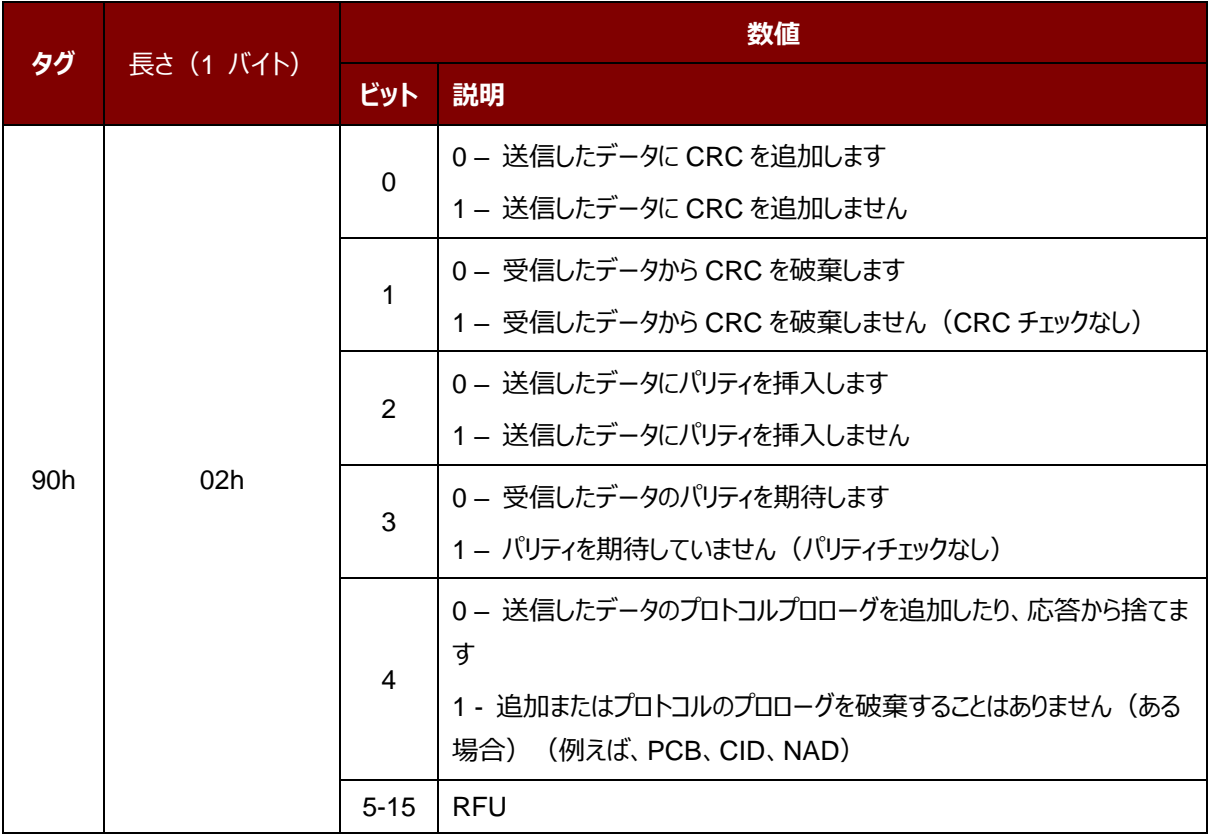

Page 31 of 70

ACR1251T – リファレンスマニュアル バージョン 1.02 **www.acs.com.hk**

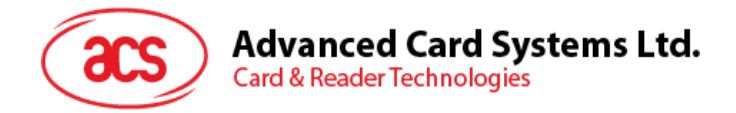

# **5.2.3.3.2. ビットフレーミングデータオブジェクトを送信する(Transmission Bit Framing Data Object)**

このコマンドは、送受信されていないデータの最後のバイトの有効ビット数を定義するために使用されます。

ビットフレーミングデータオブジェクトを送信する

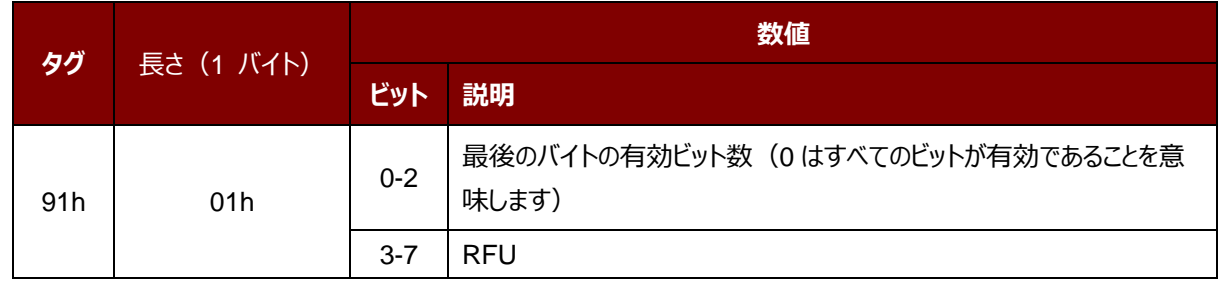

伝送ビットフレーミングデータオブジェクトは、「送信」または「送受信」のみのデータオブジェクトと一緒でなければなりませ ん。このデータオブジェクトが存在しない場合、それはすべてのビットが有効であることを意味します。

Z

# **5.2.3.3.3. ビットフレーミングデータオブジェクトを受信する(Reception Bit Framing Data Object)**

コマンド APDU の場合、このデータオブジェクトは、受信されたデータの最後のバイトの予期な有効ビット数を定義しま す。

コマンド APDU の場合、このデータオブジェクトは、受信されたデータの最後のバイトの予期な有効ビット数を通知しま す。

#### ビットフレーミングデータオブジェクトを受信する

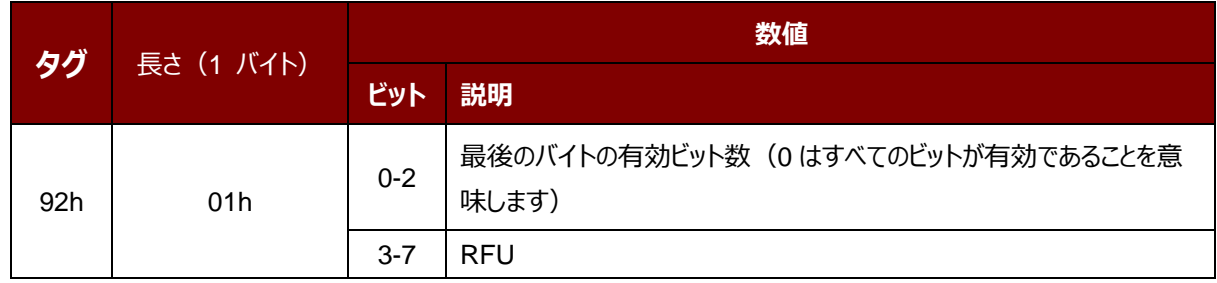

このデータオブジェクトが存在しない場合、それはすべてのビットが有効であることを意味します。

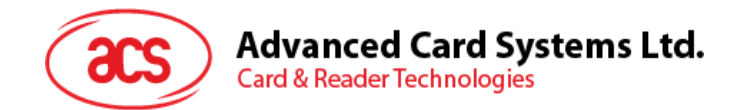

#### **5.2.3.3.4. データオブジェクトを送信する(Transmit Data Object)**

このコマンドは、IFD から ICC にデータを送信するために使用されます。送信が完了した後、ICC からの応答が予想さ れていません。

データオブジェクトを送信する

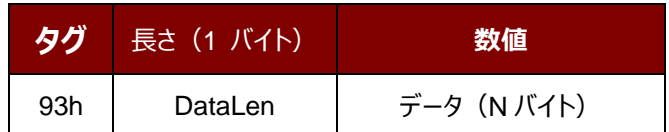

#### **5.2.3.3.5. データオブジェクトを受信する(Receive Data Object)**

このコマンドは、次のタイマーオブジェクトに与えられた時間内に受信モードに入るために、リーダーを強制する時に使用 されます。

データオブジェクトを受信する

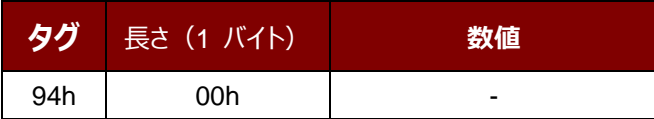

#### **5.2.3.3.6. データオブジェクトを送受信する(Transceive Data Object)**

このコマンドは、ICC からのデータを送受信するために使用されます。送信が完了すると、リーダーは、タイマーデータオ ブジェクトに指定された時間まで待機します。

何のタイマデータオブジェクトは、データフィールドで定義されていない場合、リーダーは Set Parameter FWTI データ オブジェクトに指定された期間を待っています。FWTI が設定されていない場合、リーダーは、約 302 µs を待ちます。

データオブジェクトを送受信する

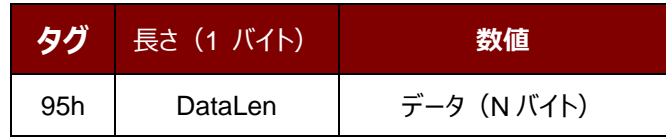

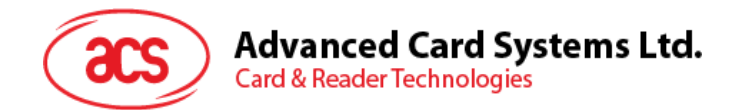

#### **5.2.3.3.7. ステータスデータオブジェクトを応答する(Response Status Data Object)**

応答内では、このコマンドが受信されたデータの状態を通知するために使用されます。

#### ステータスデータオブジェクトを応答する

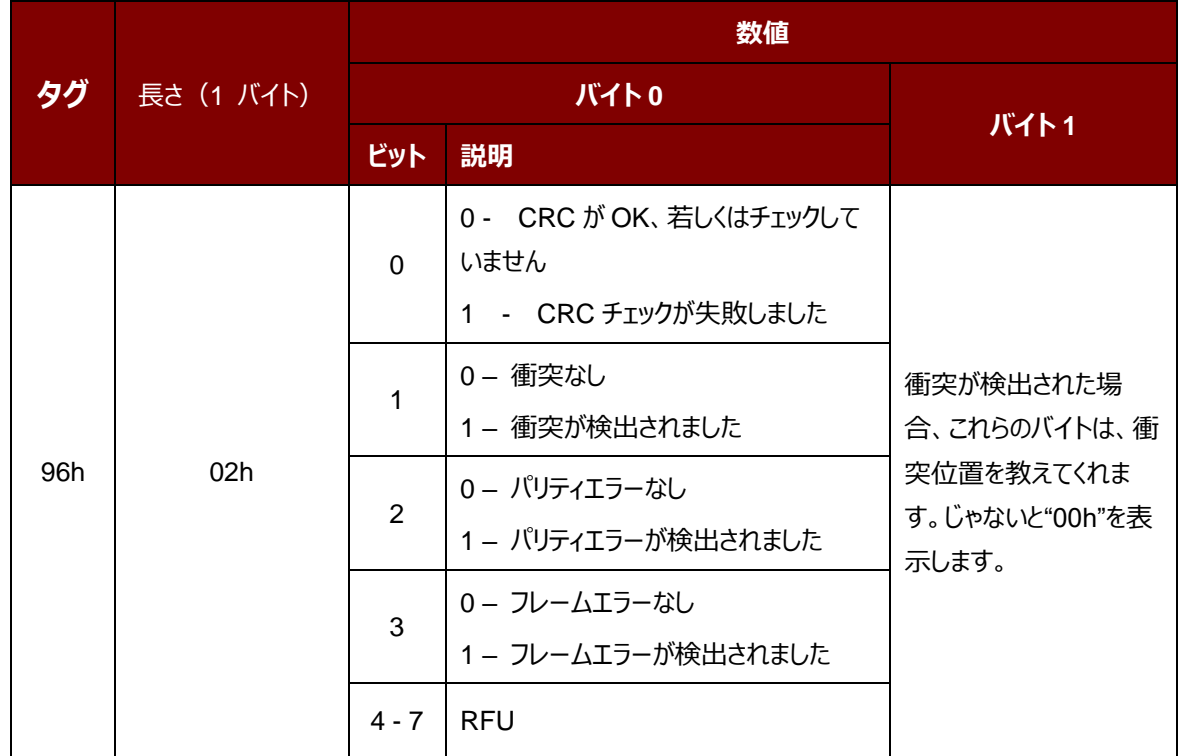

#### **5.2.3.3.8. データフォーマットを応答する**

応答内では、このコマンドが受信されたデータの状態を通知するために使用されます。

データフォーマットを応答する

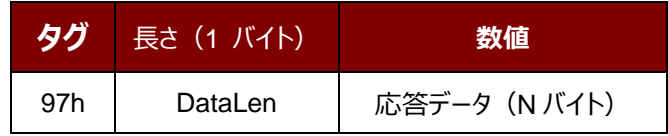

Page 34 of 70

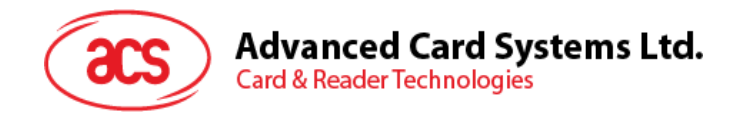

# **5.2.3.4. プロトコルを切り替えるコマンド(Switch Protocol Command)**

このコマンドは、プロトコルと透明セッション内の標準の異なる層を指定するために使用されます。

プロトコルを切り替えるコマンド

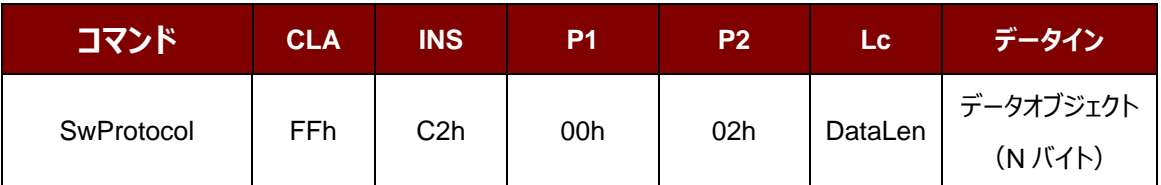

その中:

データオブジェクト(1 バイト)

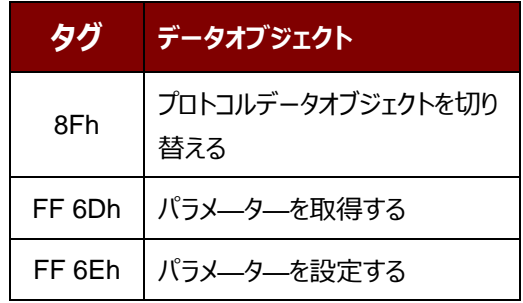

プロトコルの応答データオブジェクトを切り替える

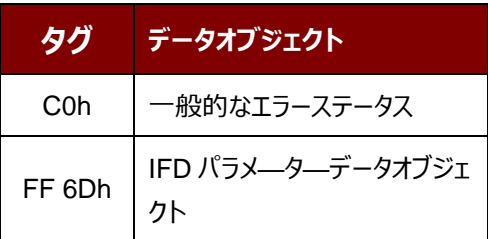

Page 35 of 70

ACR1251T – リファレンスマニュアル バージョン 1.02 **www.acs.com.hk**

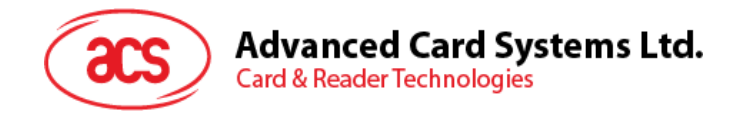

## **5.2.3.4.1. プロトコルデータオブジェクトを切り替える(Switch Protocol Data Object)**

このコマンドは、プロトコルおよび規格の異なる層を指定するために使用されます。

#### プロトコルデータオブジェクトを切り替える

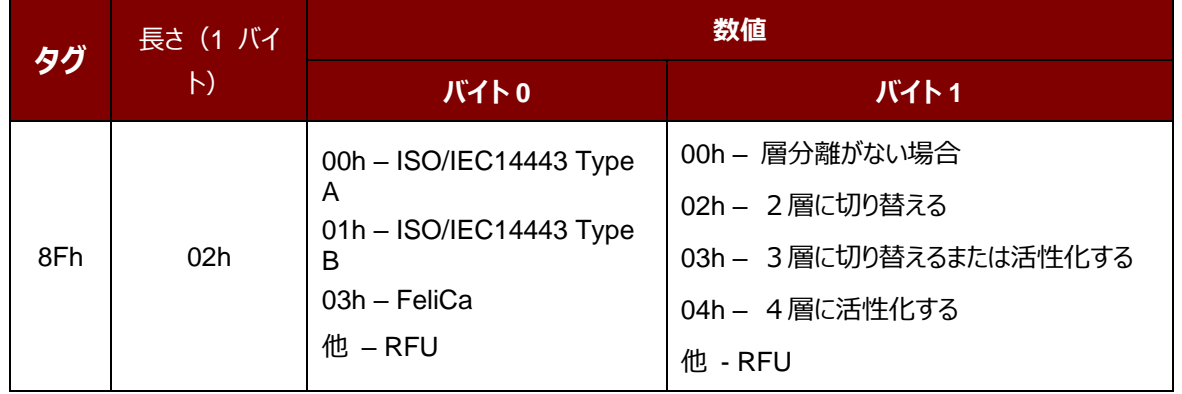

Page 36 of 70

ACR1251T – リファレンスマニュアル バージョン 1.02 **www.acs.com.hk**

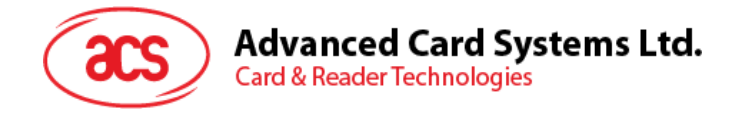

#### **5.2.3.4.2. PCSC 2.0 パート 3 の例**

1. 透明セッションを開始する

コマンド:**FF C2 00 00 02 81 00**

応答:**C0 03 00 90 00 90 00**

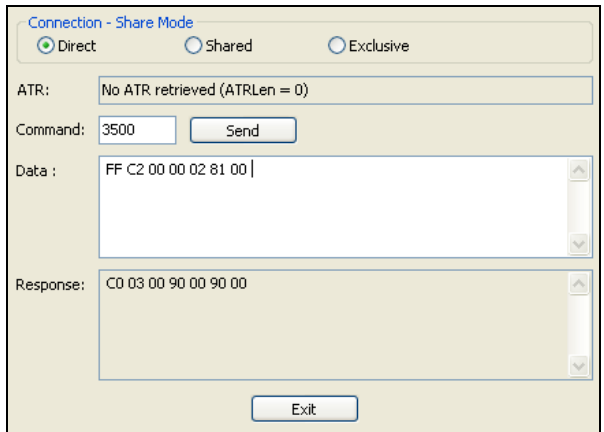

2. アンテナフィールドをオンにする

コマンド:**FF C2 00 00 02 84 00**

応答:**C0 03 00 90 00 90 00**

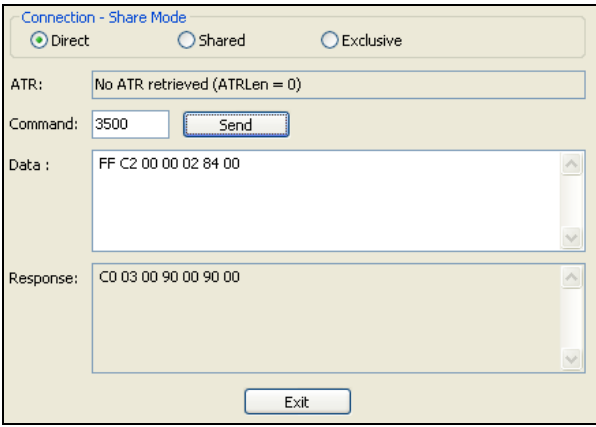

Page 37 of 70

ACR1251T – リファレンスマニュアル バージョン 1.02 **www.acs.com.hk**

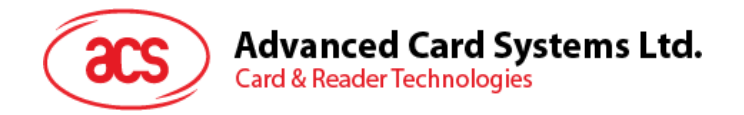

3. ISO 14443-4A 有効。

コマンド:**FF C2 00 02 04 8F 02 00 04**

応答: **C0 03 01 64 01 90 00** (カードがない場合)

**C0 3 00 90 00 5F 51 [ATR] 90 00**

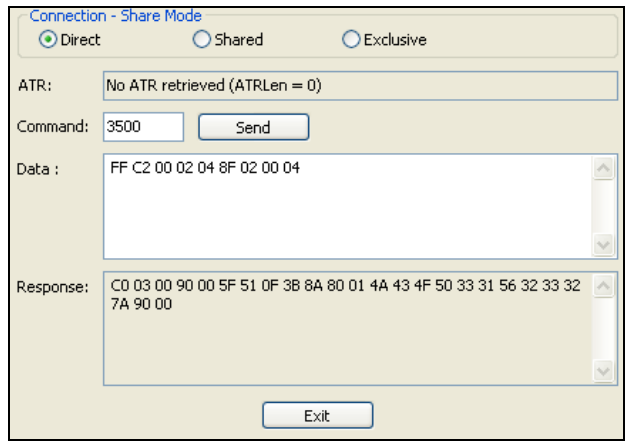

4. 0AH に PCB を設定し、送信データで CRC、パリティ、プロトコルプロローグを有効にします。

コマンド:**FF C2 00 01 0A 90 02 00 00 FF 6E 03 07 01 0A**

応答:**C0 03 00 90 00 90 00**

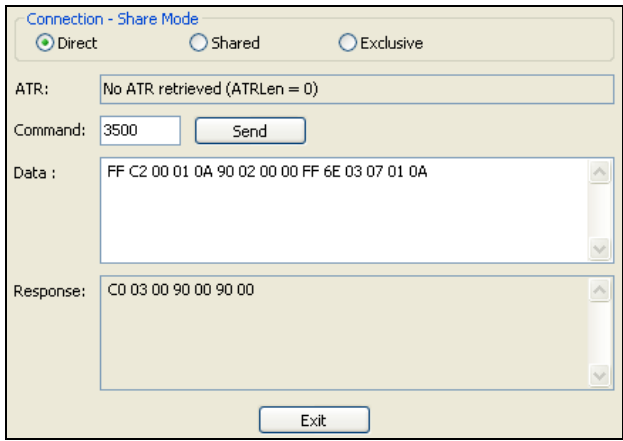

Page 38 of 70

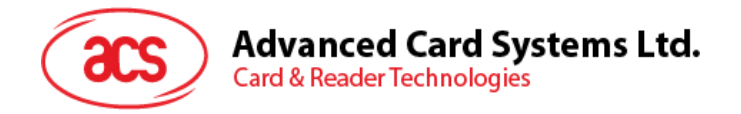

5. カードに APDU「80B2000008」を送信し、応答を取得します。

コマンド:**FF C2 00 01 0E 5F 46 04 40 42 0F 00 95 05 80 B2 00 00 08**

応答:**C0 03 00 90 00 92 01 00 96 02 00 00 97 0C [カードの応答] 90 00**

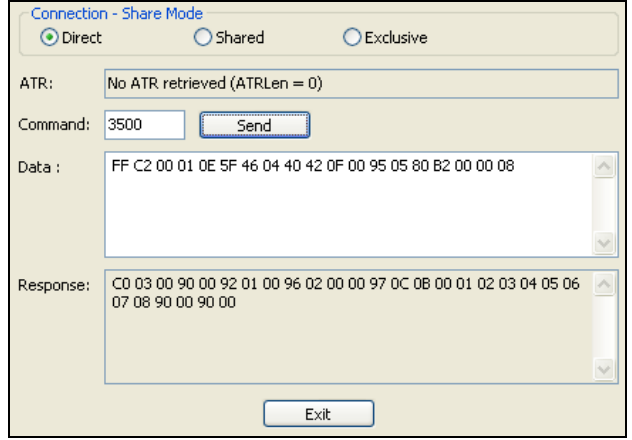

6. 透明セッションを終了する。

#### コマンド:**FF C2 00 00 02 82 00**

応答:**C0 03 00 90 00 90 00**

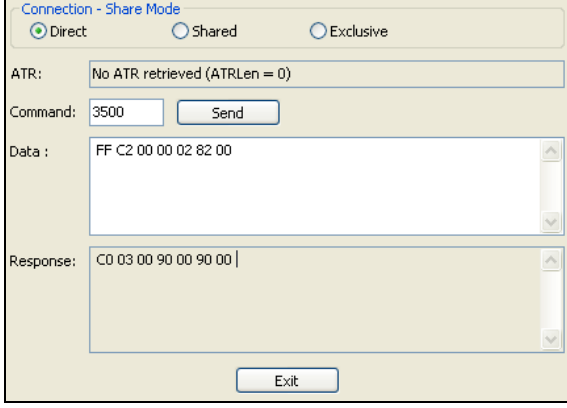

Page 39 of 70

ACR1251T – リファレンスマニュアル バージョン 1.02 **www.acs.com.hk**

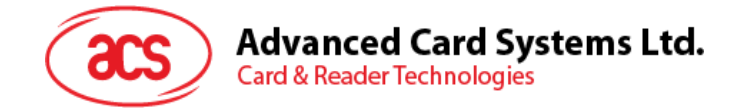

## <span id="page-39-0"></span>**5.2.4. MIFARE Classic 1K/4K メモリカードの PICC コマンド(T=CL エミュレーション)**

#### **5.2.4.1. 認証キーのダンロード(Load Authentication Keys)**

このコマンドはリーダーにキーをロードする時に使われる。このキーは MIFARE Classic メモリカードの特定なセクターを 認証するために使用されます。リーダーは二種の認証キーのアドレスが提供られている:失いやすいキーのアドレスと失 いやすくないキーのアドレス。

Load Authentication Keys APDU フォーマット(11 バイト)

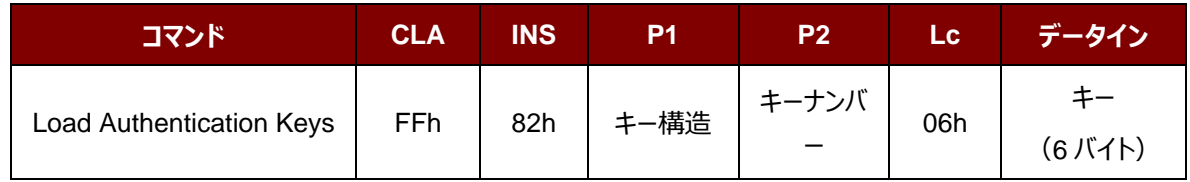

その中:

**キー構造** 1 バイト。

00h = キーが失いやすいキーのメモリにロードされる。

その他=予約済み

**キーの番号** 1 バイト。

00h – 01Fh = キーを保存するための失いやすくないキーのメモリ。キーは永遠にリーダ ーに保存されます。リーダーが PC から切断された場合でも、リーダーのメモリ内に保持さ れます。その失いやすいキーのメモリには最大32個キーをストアーできる。

**注釈**:デフォルト値は FF FF FF FF FF FFh です。

**キー** 6 バイト。

リーダーにロードされるきーの値。例: FF FF FF FF FF FFh。

Load Authentication Keys 応答フォーマット (2 バイト)

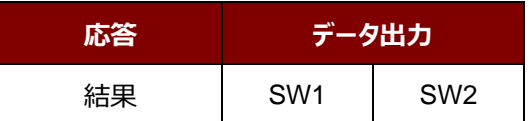

Load Authentication Keys 応答コード

| 結果  | SW <sub>1</sub> | SW <sub>2</sub> | 意味            |
|-----|-----------------|-----------------|---------------|
| 成功  | 90h             | 00h             | 操作が成功に完了しました。 |
| エラー | 63h             | 00h             | 操作が失敗しました。    |

**例:**

// 失いやすいキーのメモリに 00h キーをロードする {FF FF FF FF FF FFh}。

 $APDU = \{FF 82 00 00 06 FF FF FFFF FF FF$ 

Page 40 of 70

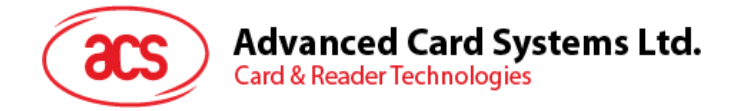

# **5.2.4.2. MIFARE Classic (1K/4K) カ ー ド に対 し て の 認証( Authentication for MIFARE Classic (1K/4K)**

このコマンドはリーダーにストアーられているキーで MIFARE Classic® カード(PICC)を認証する時に使われます。 二種の認証キーを使われる:TYPE\_A と TYPE\_B。

Load Authentication Keys APDU フォーマット (6 バイト)「廃止された」

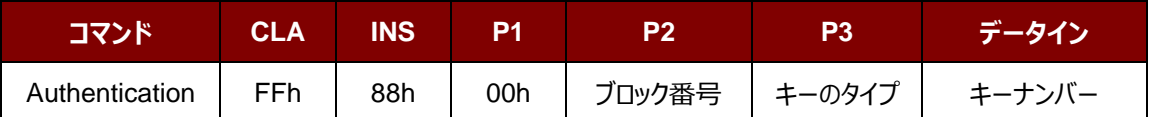

Load Authentication Keys APDU フォーマット (10 バイト)

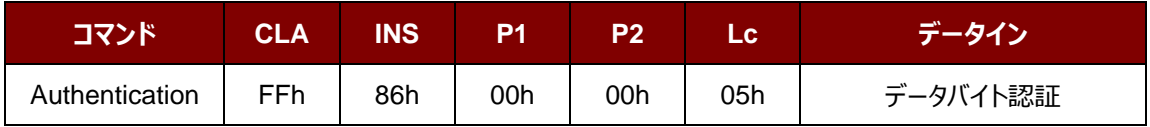

データバイト認証 (5 バイト)

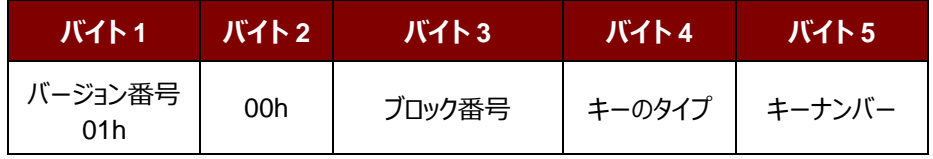

その中:

**ブロック番号** 1 バイト。認証されていないメモリブロック。

一枚の MIFARE Classic 1K カードが 16 個と分けて、各セクターには 4 個の連続的なブロッ クが含めています。例:セクター00h が含めているブロック{00h、01h、02h および 03h};セク ター01h が含めているブロック{04h、05h、06h および 07h};ラストセクター0Fh が含めている ブロック{3Ch、3Dh、3Eh および 3Fh}。当ブロックが成功に認証されると、同じセクターの全て のブロックをアクセスできる。詳しい情報は MIFARE Classic 1K/4k基準を参照してください。

\**注釈:ブロックが正常に認証されると、同セクターに所属する全てのブロックがアクセス可能で ある。*

**キーのタイプ** 1 バイト。

60h = TYPE A キーとして、認証用に使われる。

61h = TYPE B キーとして、認証用に使われます。

Page 41 of 70

ACR1251T – リファレンスマニュアル バージョン 1.02 **www.acs.com.hk**

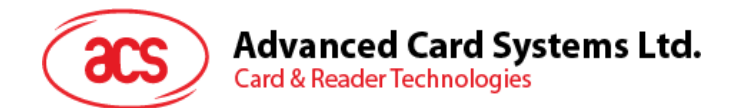

**キーの番号** 1 バイト。

00h – 01h = キーを保存するための失いやすくないキーのメモリ。リーダーが PC から切断され た時、キーが消えます。二つの失いやすいキーを提供しています。 これらは異なるセッションに セッション鍵として使用できる。

Load Authentication Keys 応答フォーマット (2 バイト)

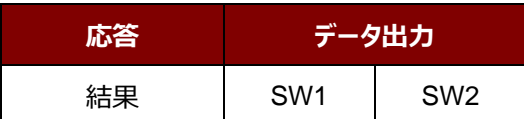

Load Authentication Keys 応答コード

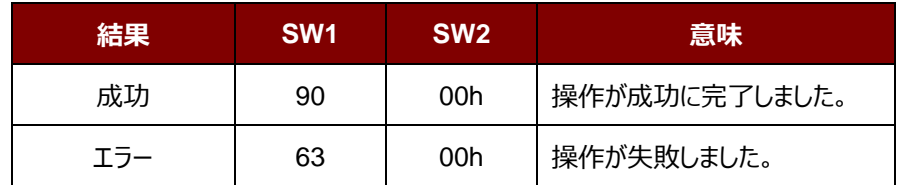

**例:**

// {TYPE A, キーナンバーの 00h}によって、ブロック 04h を認証します。PC/SC V2.01, 廃止されます  $APDU = \{FF 88 00 04 60 00h\};$ 

// {TYPE A,キーナンバーの 00h}によって、ブロック 04h を認証します。PC/SC V2.07  $APDU = \{FF 86 00 00 05 01 00 04 60 00h\}$ 

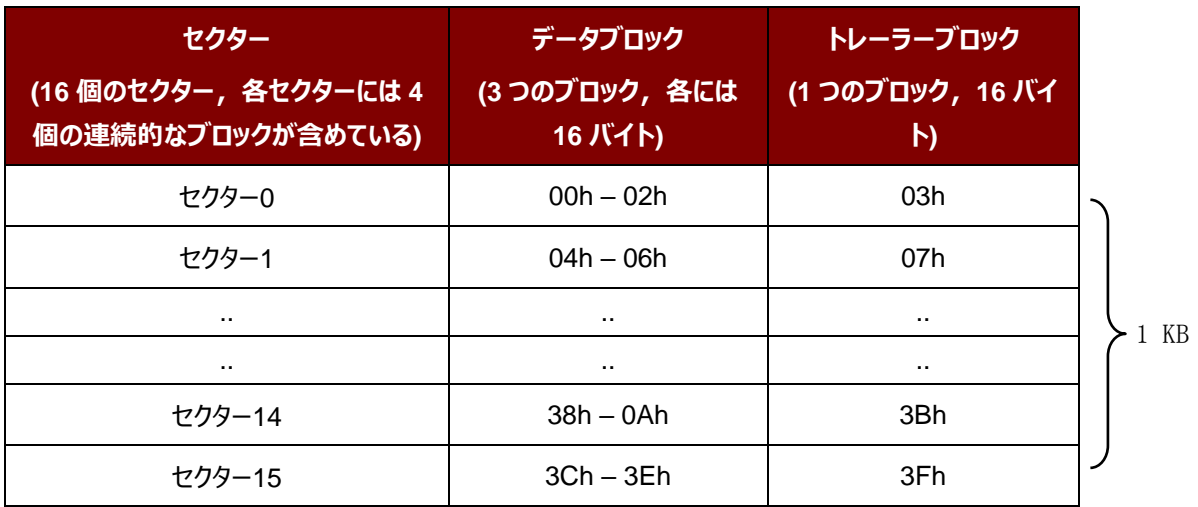

<span id="page-41-0"></span>**表2** : MIFARE Classic 1K カードのメモリマップ

Page 42 of 70

# Advanced Card Systems Ltd.<br>Card & Reader Technologies

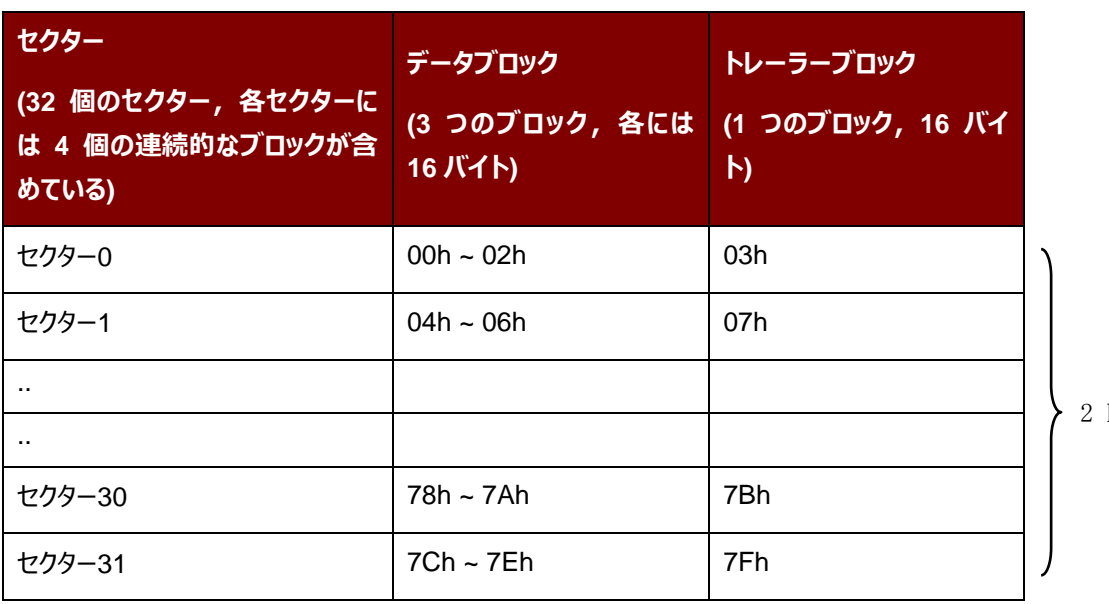

2 KB

2 KB

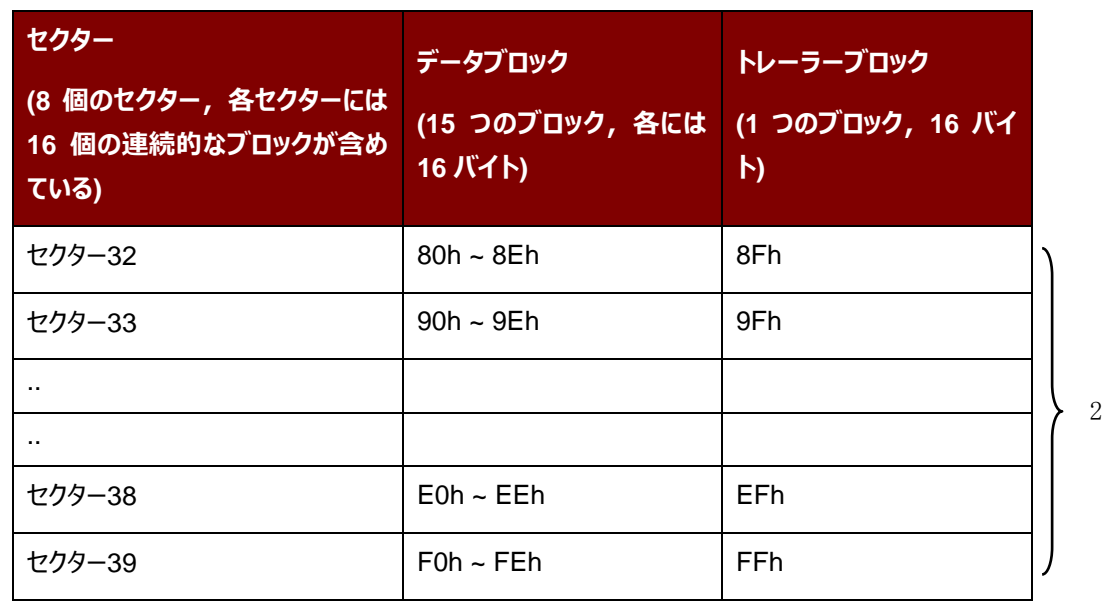

**表3** : MIFARE Classic 4K カードのメモリマップ

#### <span id="page-42-0"></span>**例:**

// {TYPE A、キーナンバーの 00h}によって、ブロック 04h を認証します。

// PC/SC V2.01, 廃止される

 $APDU = \{FF 88 00 04 60 00h\};$ 

// {TYPE A、キーナンバーの 00h}によって、ブロック 04h を認証します。

// PC/SC V2.07

APDU = FF 86 00 00 05 01 00 04 60 00h

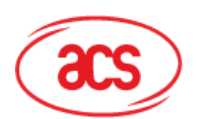

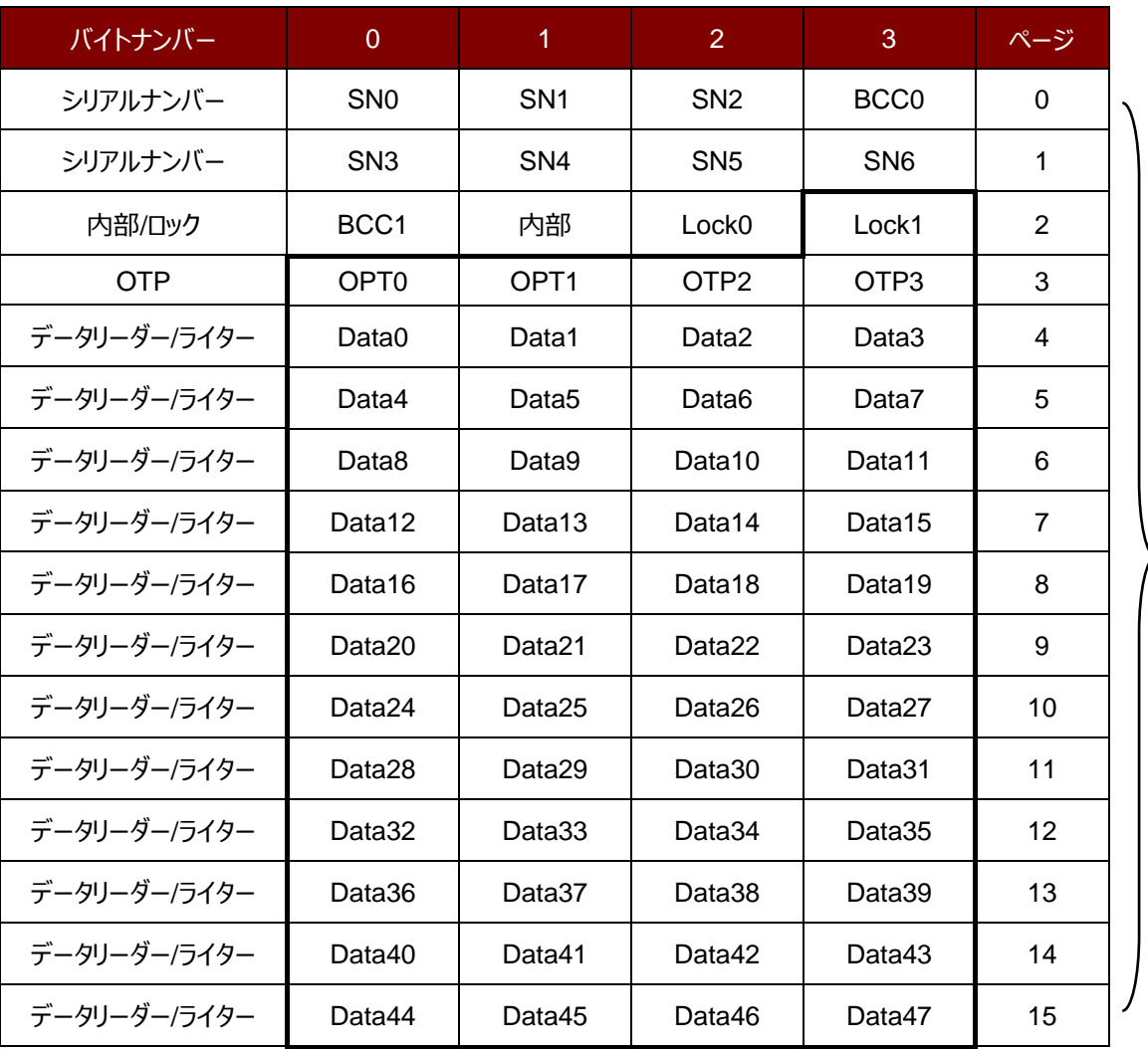

512 ビット または 64 バイト

**表4** : MIFARE Ultralight カードのメモリマップ

<span id="page-43-0"></span>*注釈:*MIFARE Ultralight のメモリは自由にアクセスできる。認証はいりません。

Page 44 of 70

ACR1251T – リファレンスマニュアル バージョン 1.02 **www.acs.com.hk**

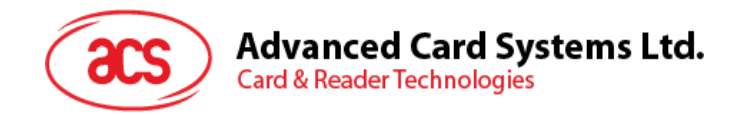

## **5.2.4.3. バイナリブロックの読み取る(Read Binary Blocks)**

複数のデータブロックを PICC カードから取り出すことに使われます。このコマンドを実行する前に、データブロック/トレー ラーブロックを認証しなければなりません

Read Binary の APDU フォーマット (5 バイト)

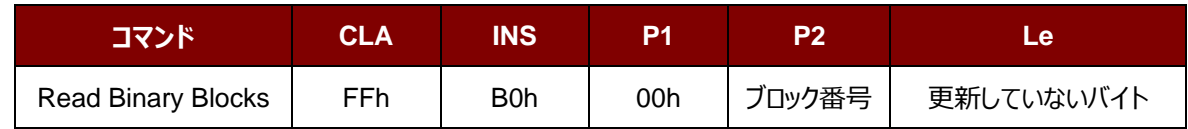

その中:

**ブロックの番号 1バイト。開始ブロック** 

**更新されていない**1 バイト。

更新していない MIFARE Classic 1K/4K のバイトは 16 の倍数です;更新し ていない MIFARE Ultralight のバイトは4の倍数です。

更新していない MIFARE Ultralight のバイトは最大に16です。

更新していない MIFARE Classic 1K カードのバイトは最大に 48 です。(複 数のブロックモード;3 個の連続のブロック)

更新していない MIFARE Classic 4K カードのバイトは最大に 240 です。(複 数のブロックモード;15個の連続のブロック)

**例 1:**10h(16 バイト)。開始ブロックだけ(単一のブロックモード)

**例 2:**40h(64 バイト)。開始ブロックから開始ブロックまで+3(複数のブロックモード)

*注釈:安全のために、複数のブロックモードはデータブロックだけにアクセスすることに使用されます。トレーラー ブロックは複数のブロックモードでアクセスされません。単一のブロックモードを使用してください。*

Read Binary Block の応答フォーマット(4/16 の倍数 + 2 バイト)

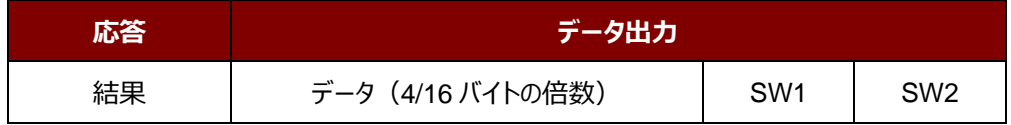

Read Binary Block 応答コード

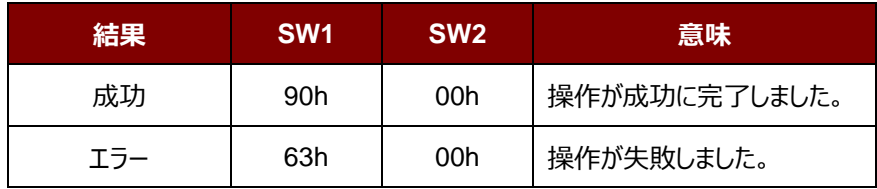

Page 45 of 70

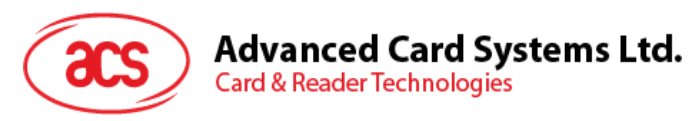

#### **例:**

- // バイナリブロックの 04h から 16 バイトを読み出す(MIFARE Classic 1K/4K)  $APDU = FF B0 00 04 10h$
- // バイナリブロック 80h から 240 バイトを読み出す (MIFARE Classic 4K)
- // ブロック 80 からブロック 8Eh まで (15個ブロック)
	- $APDU = FF B0 00 80 F0h$

Page 46 of 70

ACR1251T – リファレンスマニュアル バージョン 1.02 **www.acs.com.hk**

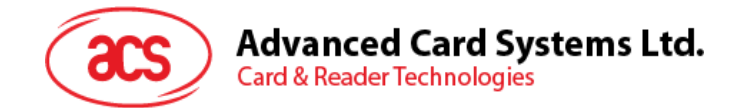

## **5.2.4.4. バイナリブロックの更新(Update Binary Blocks)**

Update Binary Blocks コマンドは複数のデータブロックを PICC カードに書き入れるのに使われる。このコマンドを実 行する前に、データブロック/トレーラーブロックを認証しなければなりません

Update Binary の APDU フォーマット (16 の倍数 + 5 バイト)

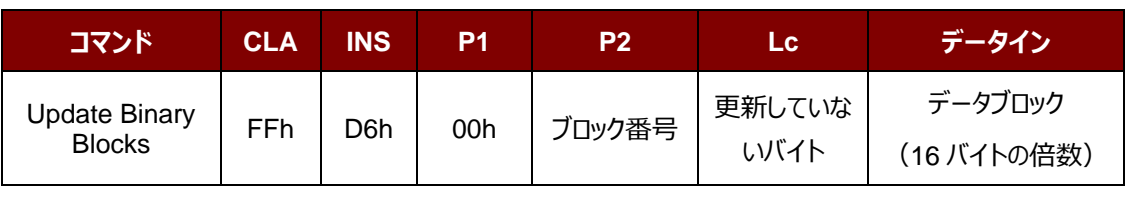

その中:

**ブロックの番号 1バイト。更新していない開始ブロック** 

**更新していないバイト:** 1 バイト。

更新していない MIFARE Classic 1K/4K のバイトは 16 の倍数です;更新し ていない MIFARE Ultralight カードのバイトは4の倍数です。

更新していない MIFARE Classic 1K カードのバイトは最大に 48 です。(複 数のブロックモード;3 個の連続のブロック)

更新していない MIFARE Classic 4K カードのバイトは最大に 240 です。(複 数のブロックモード;15個の連続のブロック)

**ブロックデータ** 16 の倍数 + 2 バイト、または 6 バイトバイナリブロックに書き入れていないデータ。

**例 1:**10h(16 バイト)。開始ブロックだけ(単一のブロックモード)

**例 2:**30h(48 バイト)。開始ブロックから開始ブロックまで+2(複数のブロックモード)

**注釈:**安全のために、複数のブロックモードはデータブロックだけにアクセスすることに使用される。*トレーラーブ ロックは複数のブロックモードでアクセスされません。単一のブロックモードを使用してください。*

Update Binary Block の応答コード (2 バイト)

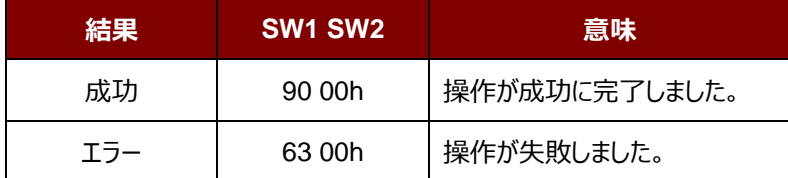

#### **例:**

// MIFARE Classic 1K/4K カード中のバイナリブロック 04h のデータを{00 01 ..0Fh}に更新します

APDU = {FF D6 00 04 10 00 01 02 03 04 05 06 07 08 09 0A 0B 0C 0D 0E 0Fh}

//MIFARE Ultralight 中のバイナリブロック 04hを{00 01 02 03}に更新する

APDU = {FF D6 00 04 04 00 01 02 03h}

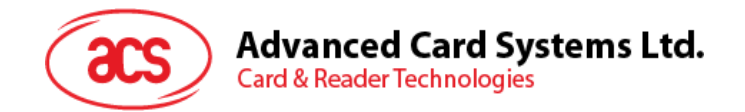

## **5.2.4.5. 数値ブロックの操作(Value Block Operation) (INC, DEC, STORE)**

このコマンドは数値を基づいてのトランザクションを実行する時に使われます(例:数値ブロックの数値を増える)。 Value Block Operation の APDU フォーマット(10 バイト)

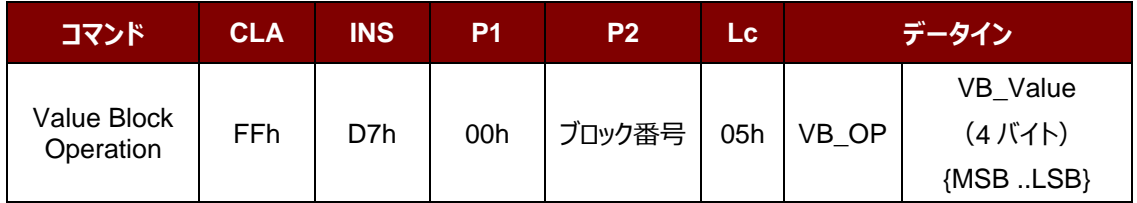

その中:

**ブロックの番号 イバイト。操作されていない数値のブロック** 

**VB\_OP** 1 バイト。

00h = VB\_Value をブロックにストアーして、このブロックは数値ブロックになります。

01h = VB\_Value によって、数値ブロックの数値をインクリメントするこのコマンドは数値 ブロックしか実行されません。

02h = VB\_Value によって、数値ブロックの数値をデクリメントする。このコマンドは数値 ブロックしか実行されません。

**VB\_Value** 4 バイト。数値の操作に使用される符号付き長い整数です(4 バイト)。

#### **例 1 :** Decimal  $-4 =$  {FFh, FFh, FFh, FCh}

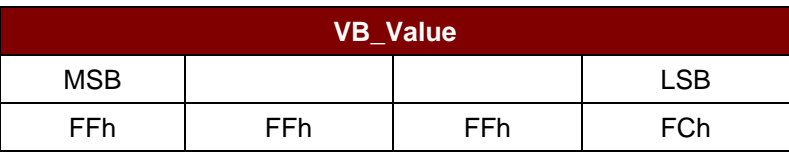

**例 2** : Decimal 1 = {00h, 00h, 00h, 01h}

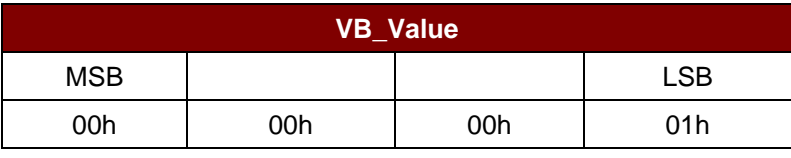

Value Block Operation の応答フォーマット(2 バイト)

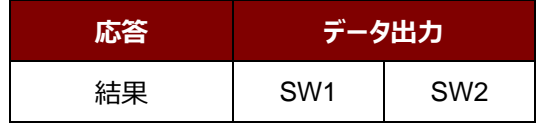

Value Block Operation 応答コード

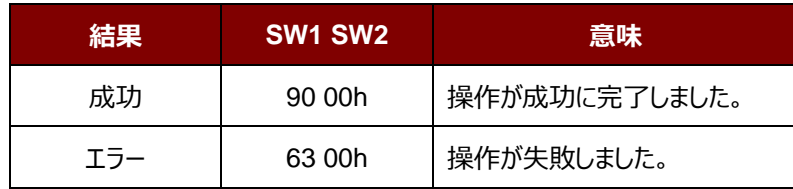

Page 48 of 70

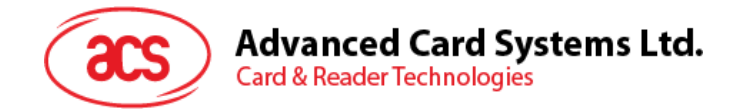

## **5.2.4.6. 数値ブロックを読み取る(Read Value Block)**

Read Value Block コマンドは数値ブロックの数値を入手するために使われます。数値ブロックしか実行されません。

Read Value Block フォーマット (5 バイト)

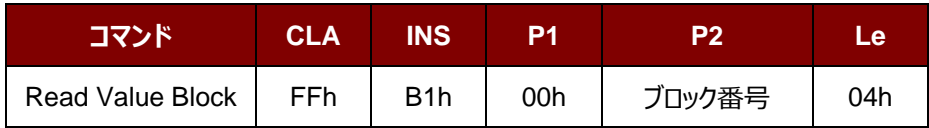

その中:

**ブロック番号** 1 バイト。読み書かれていない数値ブロック。

Read Value Block の応答フォーマット (4 + 2 バイト)

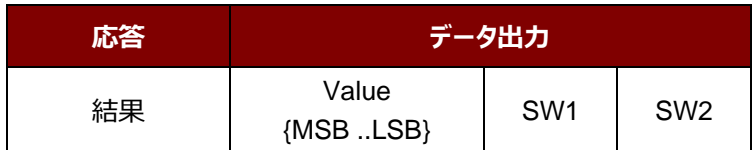

その中:

**値** 4 バイト。カードから返された数値で、符号付き長い整数です(4 バイト)

**例 1 :** Decimal  $-4 =$  {FFh, FFh, FFh, FCh}

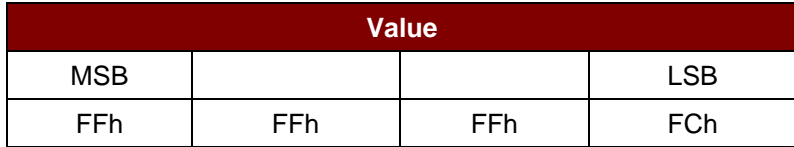

**例 2** : Decimal 1 = {00h, 00h, 00h, 01h}

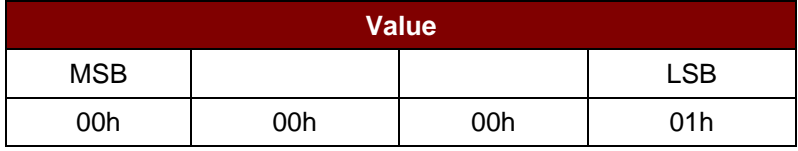

Read Value Block コマンドの応答コード

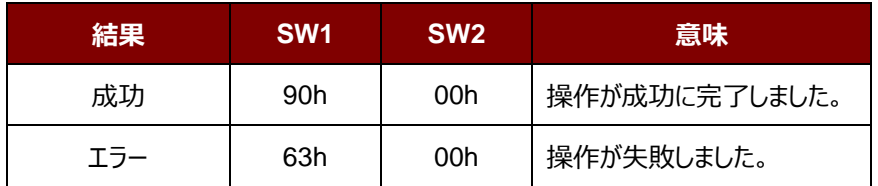

Page 49 of 70

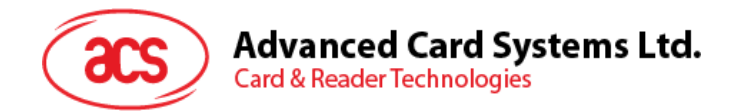

# **5.2.4.7. 数値ブロックをコピーする(Copy Value Block)**

このコマンドは一つの数値ブロック中の数値を別の数値ブロックにコピーする時に使われます。

Copy Value Block の APDU フォーマット(7 バイト)

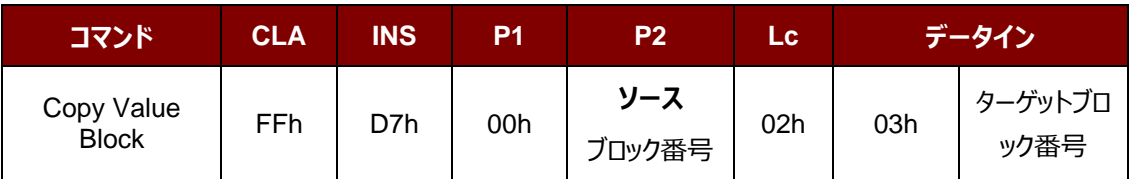

その中:

**元ブロックの番号** 1 バイト。ソース値のブロックの値が目標値ブロックにコピーされる。

**ターゲットブロック番号** 1 バイト。復元する値ブロック。ソースとターゲット値のブロックは、必ず同じセ クター内にある。

Copy Value Block の応答フォーマット(2 バイト)

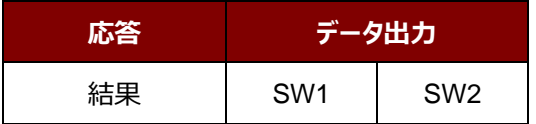

Copy Value Block の応答コード

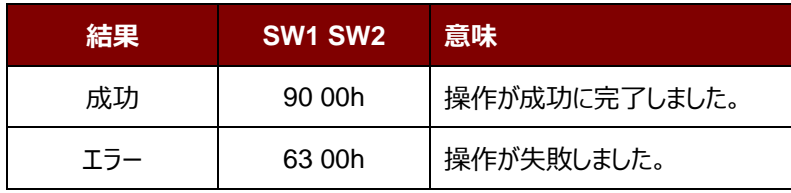

#### **例:**

//数値"1"を数値ブロック 05h にストアーします。

 $APDU = {FF D7 00 05 05 00 00 00 00 01h}$ 

// 数値ブロック 05h を読み取ります。

 $APDU = {FF B1 00 05 04h}$ 

数値ブロック 05h 中の数値を数値ブロック 06h にコピーします。

 $APDU = {FF D7 00 05 02 03 06h}$ 

//ブロック 05h の値を 5 にインクリメントする。

APDU = {FF D7 00 05 05 01 00 00 00 05h}

Page 50 of 70

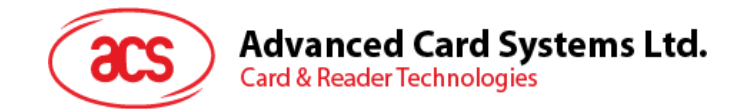

#### <span id="page-50-0"></span>**5.2.5. PC/SC 規格に準拠しているタグにアクセスする(ISO 14443-4)**

基本的に、すべての ISO14443-4 に準拠したカード(PICC カード)は、ISO7816-4 の APDU を理解できます。 ACR1251T カードリーダーは ISO 7816-4 の APDU および応答を交換することによって、ISO14443-4 基準に準拠 しているカードと通信します。ACR1251T は内部で ISO14443 の1-4パートのプロトコルを処理します。

MIFARE Classic 1K/4K、MIFARE Mini および MIFARE Ultralight タグは T=CL エミュレーションを介してサポー トされます。MIFARE タグを標準な ISO 14443-4 タグとして取り扱えばいいです。 **詳しい情報が [5.2.2](#page-22-0) セクションを 参照してください**。

ISO 7816-4 仕様の APDU フォーマット

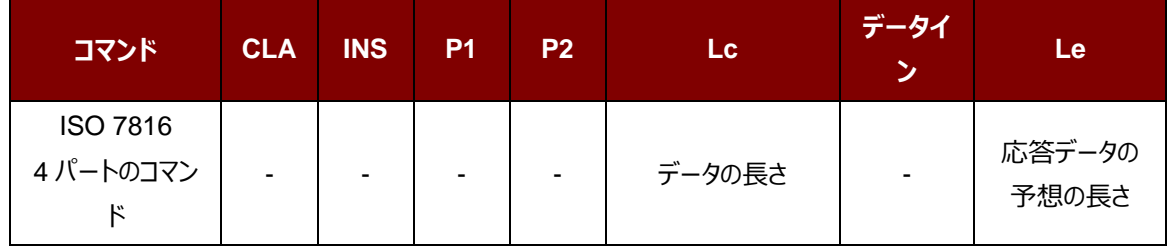

ISO 7816-4 仕様の応答データフォーマット(データ+2 バイト)

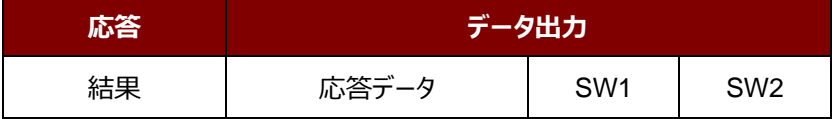

一般的な ISO 7816-4 コマンドの応答コード

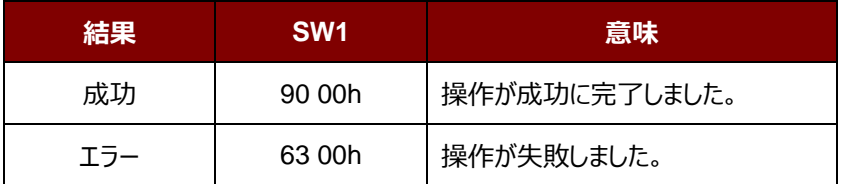

典型的なシーケンスは:

- 1. タグを提出して、PICC インターファースと接続します。
- 2. タグ中の情報を読み取り/更新する。

Page 51 of 70

ACR1251T – リファレンスマニュアル バージョン 1.02 **www.acs.com.hk**

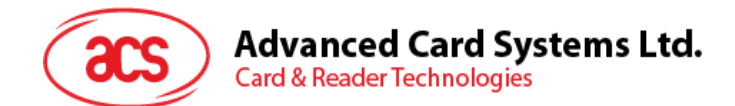

これを実行します:

1. タグと接続する。

タグの ATR は 3B 88 80 01 00 00 00 00 33 81 81 00 3Ah です。

その中、

ATQB アプリケーションのデータ= 00 00 00 00、ATQB プロトコル 情報= 33 81 81。これは ISO 14443- 4 Type B タグです。

- 2. APDU を送信して、乱数を入手する。
	- 00 84 00 00 08

>> 1A F7 F3 1B CD 2B A9 58h [90 00h]

*注:*对*于 ISO 14443-4 Type A のタグに対して、APDU"FF CA 01 00 00h"によって ATS を入手する。*

#### **例:**

// ISO 14443-4 Type B PICC (ST19XR08E) から8バイトを読み取ります。

APDU = {80 B2 80 00 08h}

 $CLA = 80h$  $INS = B2h$  $P1 = 80h$  $P2 = 00h$  $Lc = 12L$ データ=なし  $Le = 08h$ 

応答:00 01 02 03 04 05 06 07h [\$9000h]

Page 52 of 70

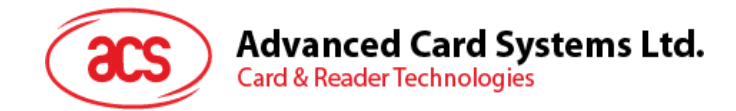

# <span id="page-52-0"></span>**5.2.6. FeliCa タグのアクセス**

FeliCa タグをアクセスするコマンドは、PCSC タグおよび MIFARE をアクセスするコマンドと違っています。このコマンド は FeliCa 基準に準拠して、ヘッダが追加されています。

FeliCa コマンドのフォーマット

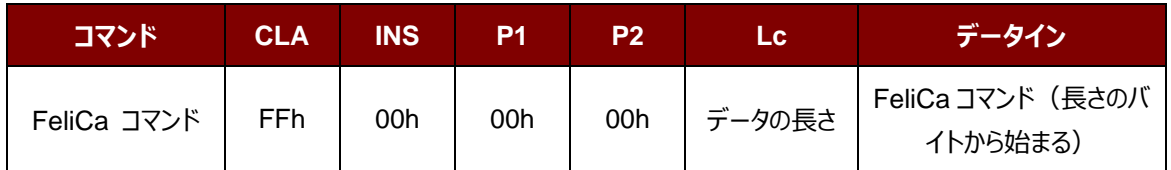

FeliCa の応答データフォーマット(データ+2 バイト)

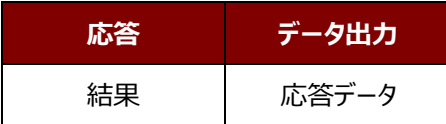

例のメモリブロックデータの読み取り

1. FeliCa を接続する。

ATR = 3B 8F 80 01 80 4F 0C A0 00 00 03 06 11 00 3B 00 00 00 00 42h

その中:11 00 3Bh = FeliCa

2. FeliCa IDM の読み取り。

コマンド = FF CA 00 00 00h

RES = [IDM (8bytes)] 90 00h

例:FeliCa IDM = 01 01 06 01 CB 09 57 03h

3. FeliCa コマンドをアクセスします。

メモリブロックデータの読み取りを例として:

コマンド = FF 00 00 00 10 10 06 01 01 06 01 CB 09 57 03 01 09 01 01 80 00h

その中:

Felica コマンド = 10 06 01 01 06 01 CB 09 57 03 01 09 01 01 80 00h IDM = 01 01 06 01 CB 09 57 03h

RES = Memory Block Data

Page 53 of 70

ACR1251T – リファレンスマニュアル バージョン 1.02 **www.acs.com.hk**

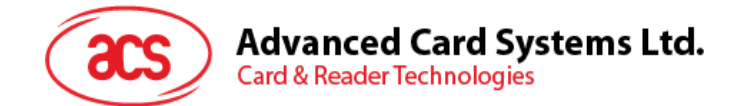

# <span id="page-53-0"></span>**5.3. 周辺デバイス制御**

リーダーの周辺機器制御コマンドは、制御コードの **SCARD\_CTL\_CODE(3500)**で **SCardControl** を使用し て実装されています。

## <span id="page-53-1"></span>**5.3.1. ファームウェアのバージョンを取得する(Get Firmware Version)**

このコマンドはファームウェアのバージョンを入手する時に使われます。

#### Get Firmware Version コマンドフォーマット (5バイト)

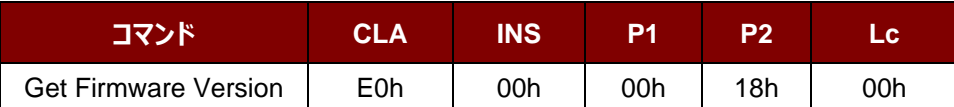

Get Firmware Version 応答フォーマット(5 バイト + ファームウェアメッセージの長さ)

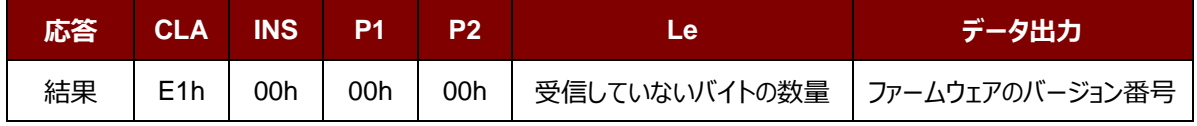

#### **例:**

応答 = E1 00 00 00 0F 41 43 52 31 32 35 31 55 5F 56 36 32 31 2E 30

ファームウェアのバージョン番号 (HEX) = 41 43 52 31 32 35 31 55 5F 56 36 32 31 2E 30

ファームウェアのバージョン番号 (ASCII) = "ACR1251T\_V621.0"

Page 54 of 70

ACR1251T – リファレンスマニュアル バージョン 1.02 **www.acs.com.hk**

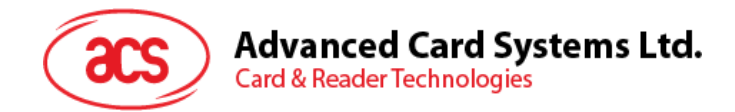

# <span id="page-54-0"></span>**5.3.2. LED 制御(LED Control)**

このコマンドは LED の出力を制御するために使用されます。

LED Control コマンドフォーマット (6 バイト)

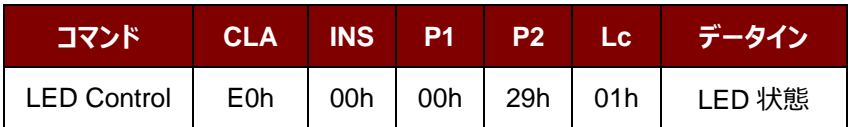

LED Control 応答フォーマット (6 バイト)

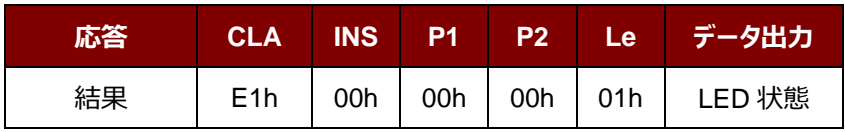

LED 状態 (1 バイト)

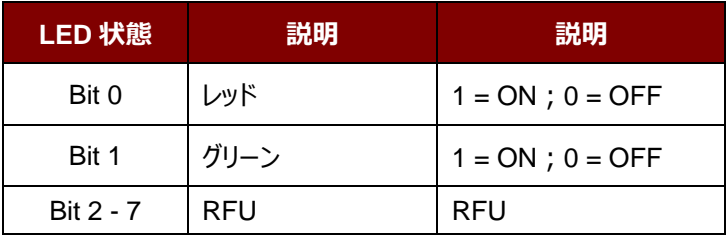

Page 55 of 70

ACR1251T – リファレンスマニュアル バージョン 1.02 **www.acs.com.hk**

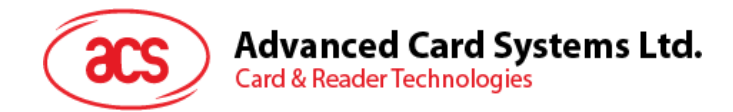

# <span id="page-55-0"></span>**5.3.3. LED 状態(LED Status)**

このコマンドは LED の状態を検査するために使用されます。

LED Control コマンドフォーマット (5 バイト)

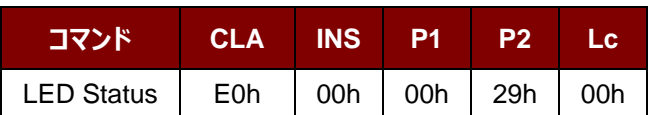

LED Status 応答フォーマット (6 バイト)

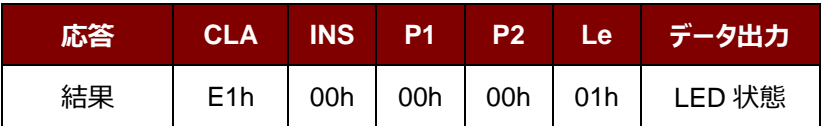

LED 状態 (1 バイト)

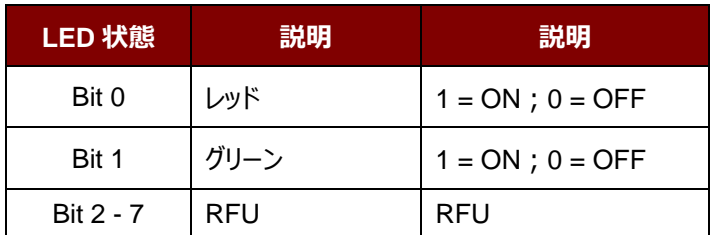

Page 56 of 70

ACR1251T – リファレンスマニュアル バージョン 1.02 **www.acs.com.hk**

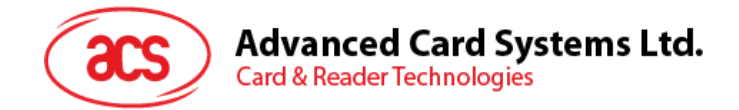

# <span id="page-56-0"></span>**5.3.4. LED ステータスインジケータの動作を設定する(Set LED Status Indicator Behavior)**

このコマンドは LED ステータスインジケータの動作を設定する時に使われます。

*注:この設定は、失いにくいメモリに保存されます。*

Set LED Status Indicator Behaviors コマンドフォーマット (6 バイト)

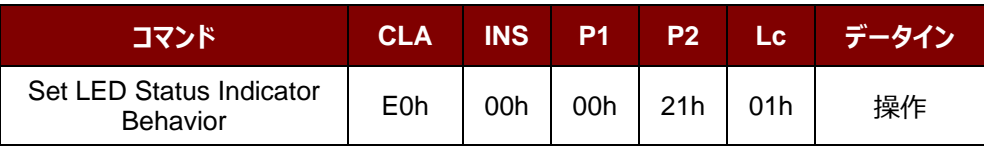

#### 操作 (1 バイト)

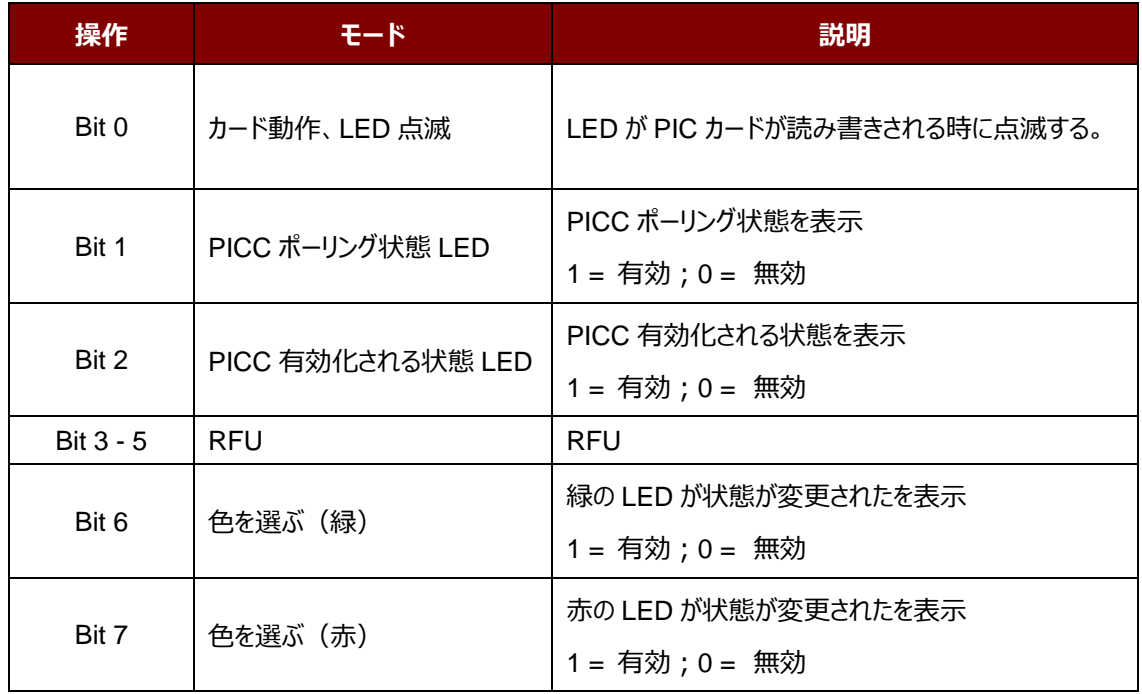

#### *注:操作のデフォルト値 = 47h*

Set LED Status Indicator Behavior 応答フォーマット (6 バイト)

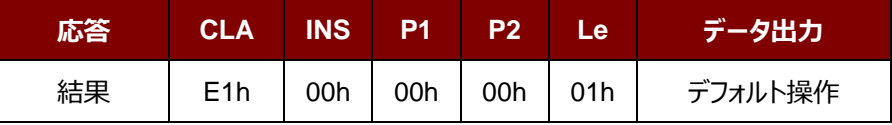

Page 57 of 70

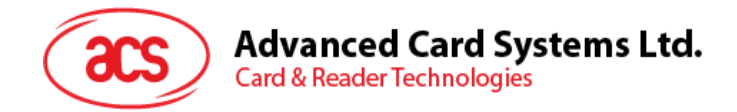

# <span id="page-57-0"></span>**5.3.5. LED ステータスインジケータの動作を読み取り(Read LED Status Indicator Behavior)**

このコマンドは、LED の現在のデーフォルト操作を読み取ることに使用されます。

Read LED Status Indicator Behavior コマンドフォーマット (5 バイト)

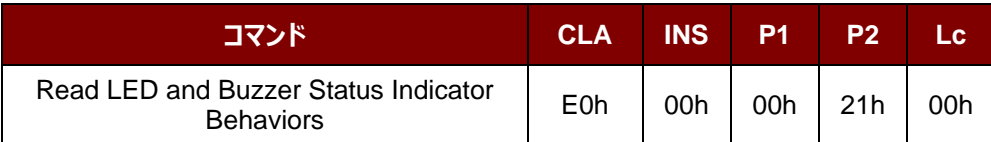

Read LED Status Indicator Behavior 応答フォーマット (6 バイト)

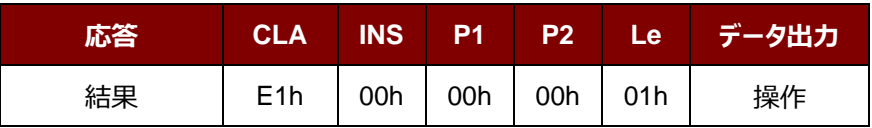

操作 (1 バイト)

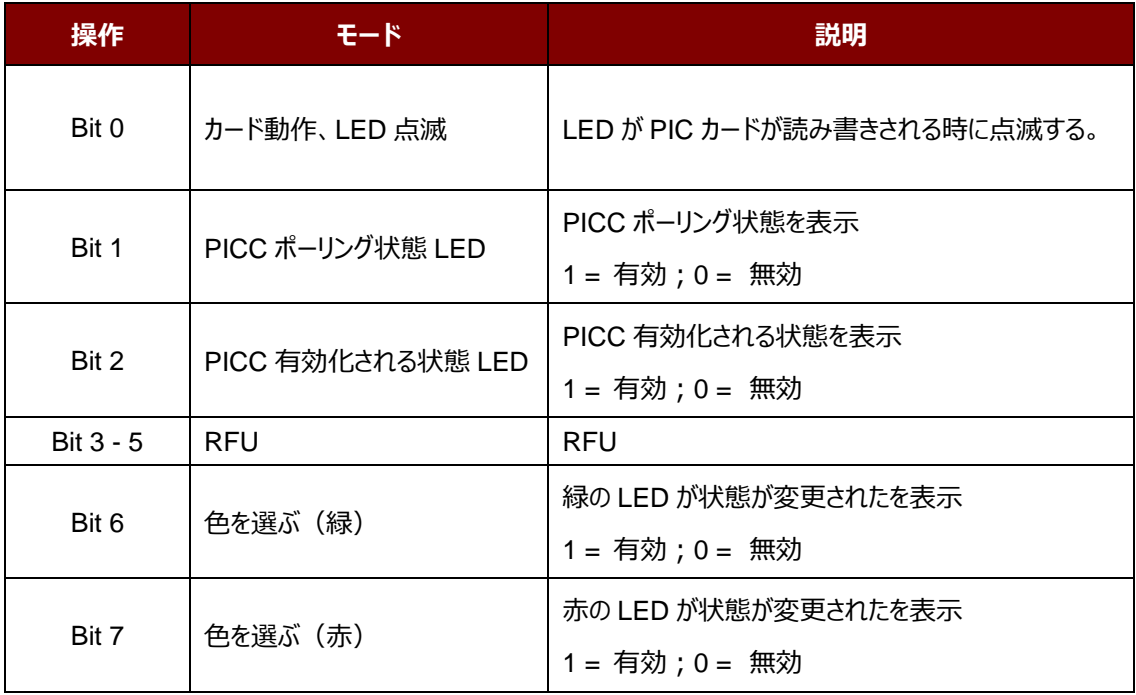

*注:操作のデフォルト値 = 47h*

Page 58 of 70

ACR1251T – リファレンスマニュアル バージョン 1.02 **www.acs.com.hk**

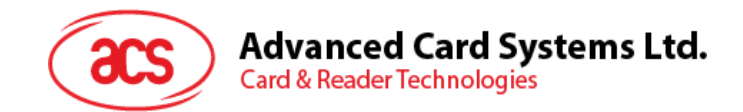

## <span id="page-58-0"></span>**5.3.6. 自動的な PICC のポーリングを設置する(Set Automatic PICC Polling)**

このコマンドはカードリーダーのポーリングモードを設置する時に使われます。

リーダーが PC に接続されるたびに、PICC ポーリング機能が自動的に PICC のスキャンを開始して、内蔵アンテナに 置かれる/から削除される PICC があるかどうか確認します。

コマンドを送信して、PICC のポーリングを無効にできます。このコマンドは PCSC Escape コマンドのインターフェースで 送信されます。エネルギを節約するために、PICC が活動していない、または PICC が見つからない時、いつでもアンテ ナフィールドをオフにするための特別なモードが設けられている。省電力モードで、リーダーはもっと少ない電流を消費し ます。

*注釈:この設置は失いやすいキーのメモリに保存されます。*

Set Automatic PICC Polling コマンドフォーマット (6 バイト)

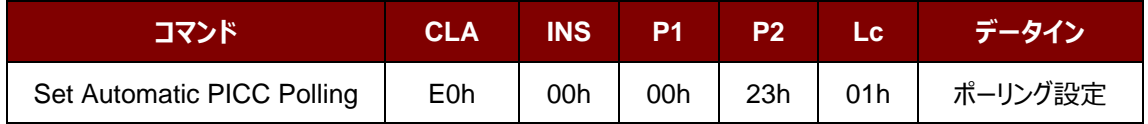

Set Automatic PICC Polling 応答フォーマット (6 バイト)

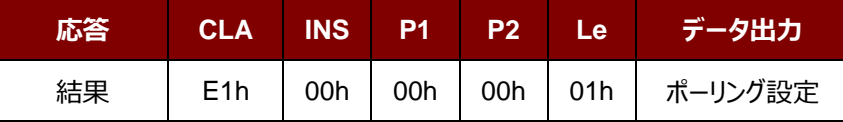

ACR1251T – リファレンスマニュアル バージョン 1.02 **www.acs.com.hk**

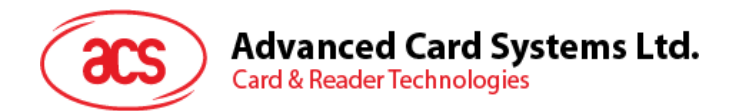

ポーリング設定 (1 バイト)

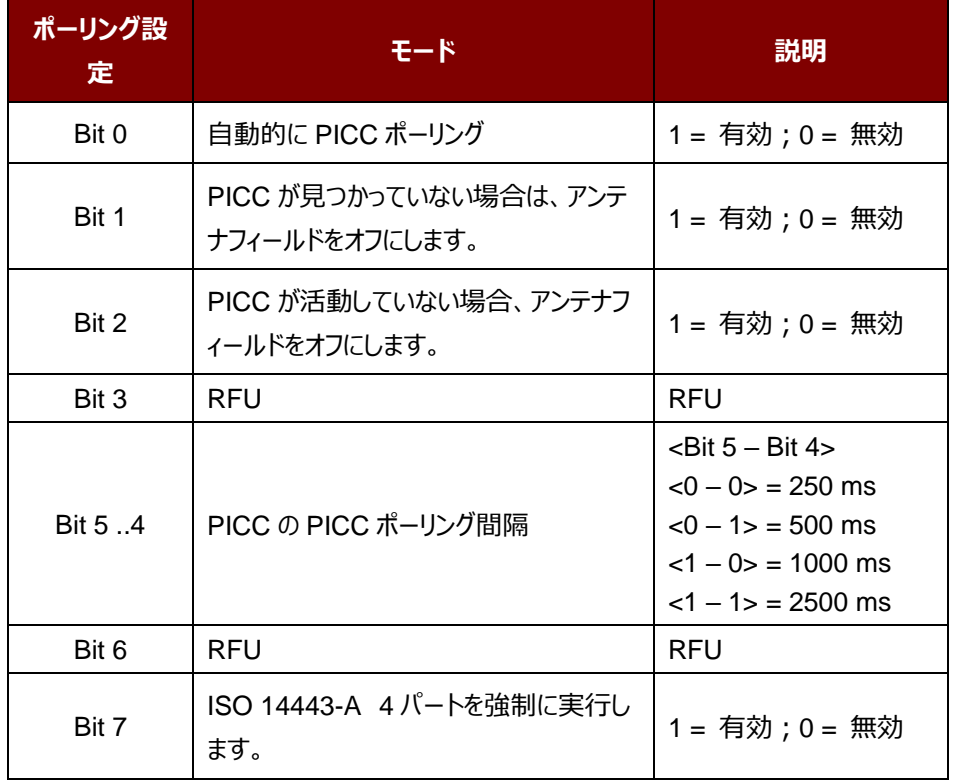

*注:ポーリング設置のデフォルト値 = 8Bh*

#### *提示:*

- *1. 「PICC が活動していない場合、アンテナフィールドをオフにする」、そのオプションを有効にすることをお勧めしま す。そうしたら、活動していない PICC はずっとアンテナフィールドに公開されなくて、PICC の「ウォーミングアッ プ」を防ぎます。*
- *2. PICC ポーリング間隔の長さに関わって、省エネルギがより効率になります。しかし、PICC ポーリングの応答 時間が長くなります。省エネルギ状態で ldle 消費電流は 60 mA です;非省エネルギ状態で ldle 消費 電流は 130 mA です。*注釈:dle 消費電流=PICC が活性化されていない。
- *3. リーダーは自動的に"ISO 14443A-4 PICC"の ISO 14443A-4 モードを有効にします。B タイプの PICC は このオプションによって影響を受けることはありません。*
- *4. JCOP30 カードには二つのモードを持っている:ISO 14443A-3(MIFARE 1K)と ISO 14443A-4 モー ド。PICC を有効にすると、アプリケーションは一つのモードを選択しなければなりません。*

Page 60 of 70

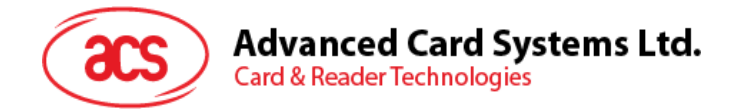

# <span id="page-60-0"></span>**5.3.7. 自動的な PICC のポーリングを読取る(Read Automatic PICC Polling)**

このコマンドは現在の PICC のポーリングの状態の設置を検査するために使用されます。

Read Automatic PICC Polling コマンドフォーマット (5 バイト)

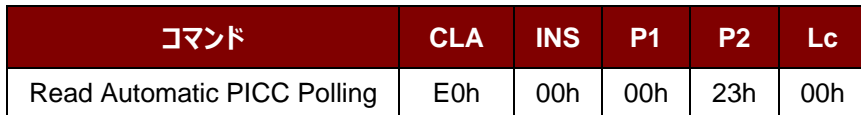

Read Automatic PICC Polling 応答フォーマット (6 バイト)

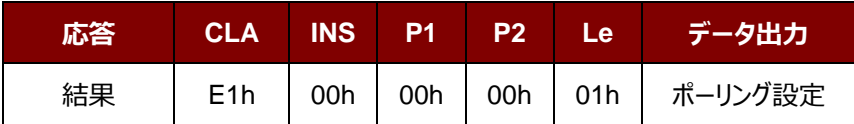

#### ポーリング設定 (1 バイト)

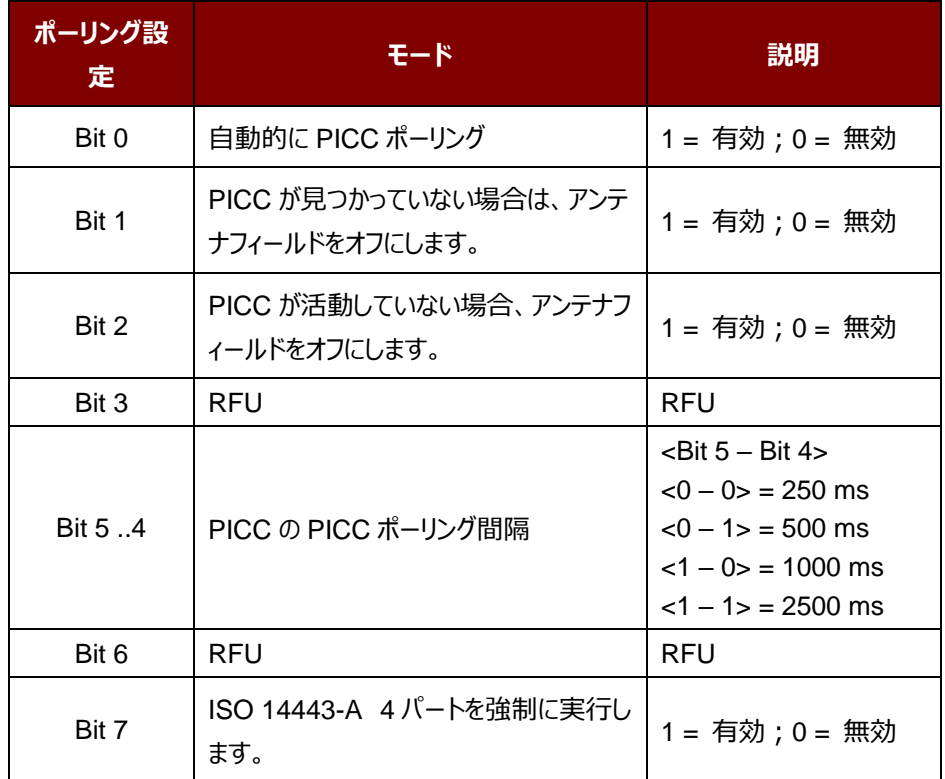

*注:ポーリング設置のデフォルト値 = 8Bh*

ACR1251T – リファレンスマニュアル バージョン 1.02 **www.acs.com.hk**

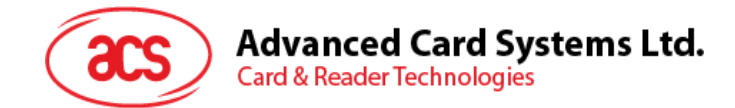

# <span id="page-61-0"></span>**5.3.8. PICC 操作のパラメ—タ—を設定する(Set PICC Operating Parameter)**

このコマンドは PICC 操作のパラメ—タ—を設定するために使われます。

*注釈:この設置は失いやすいキーのメモリに保存されます。*

Set PICC Operating Parameter コマンドフォーマット (6 バイト)

| コマンド                            | <b>CLA</b> | <b>INS</b> | P <sub>1</sub> | P2  | LC' | データイン    |
|---------------------------------|------------|------------|----------------|-----|-----|----------|
| Set PICC Operating<br>Parameter | E0h        | 00h        | 00h            | 20h | 01h | 操作パラメーター |

Set PICC Operating Parameter 応答フォーマット (6 バイト)

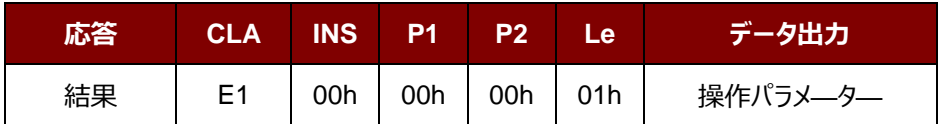

操作パラメ—タ— (1バイト)

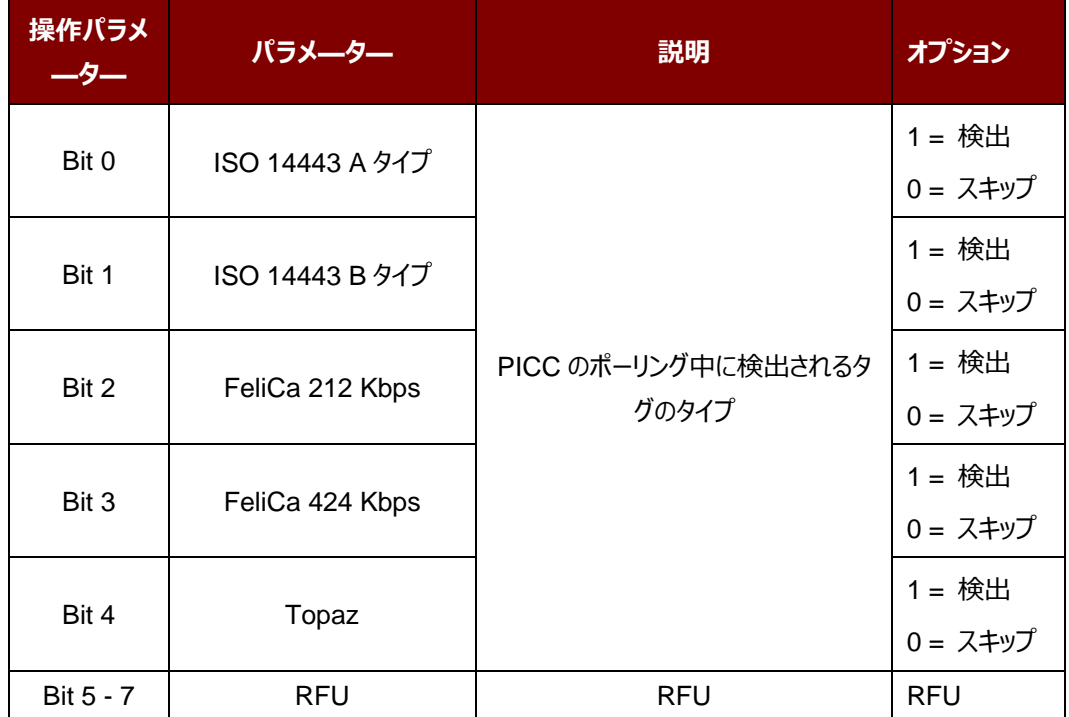

*注:操作のデフォルト値 = 1Fh*

**ACR1251T – リファレンスマニュアル** バージョン 1.02 **www.acs.com.hk**

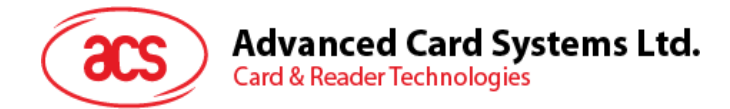

# <span id="page-62-0"></span>**5.3.9. PICC 操作のパラメ—タ—を読取る(Read PICC Operating Parameter)**

このコマンドは PICC 操作のパラメ—タ—を検査するために使用されます。

Read PICC Operating Parameter コマンドフォーマット (5 バイト)

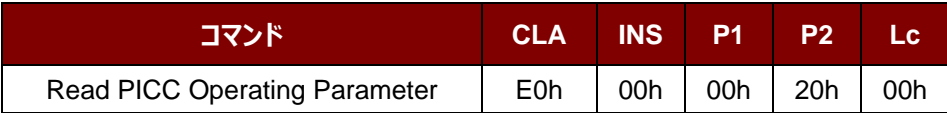

Read PICC Operating Parameter 応答フォーマット (6 バイト)

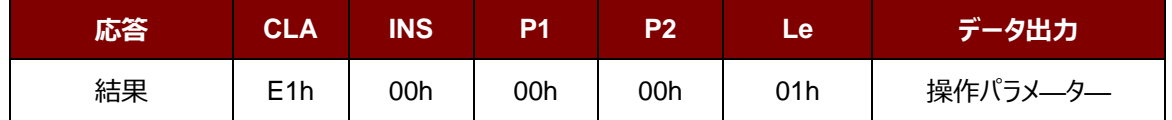

#### 操作パラメ—タ— (1バイト)

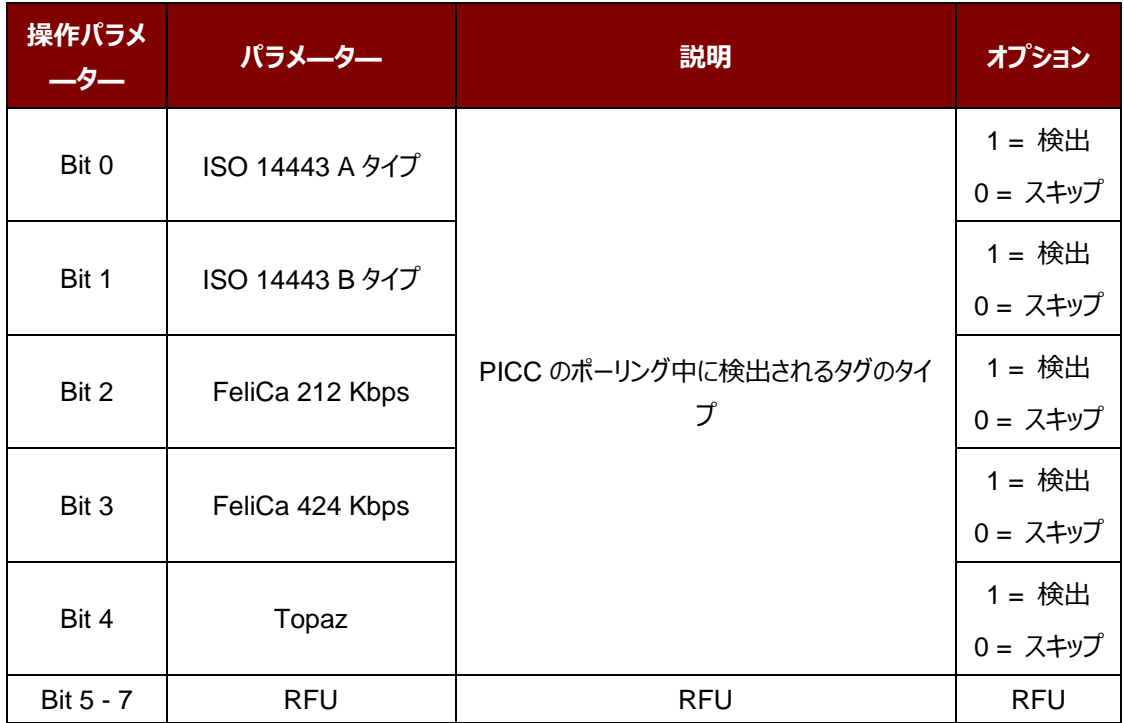

*注:操作のデフォルト値 = 1Fh*

ACR1251T – リファレンスマニュアル バージョン 1.02 **www.acs.com.hk**

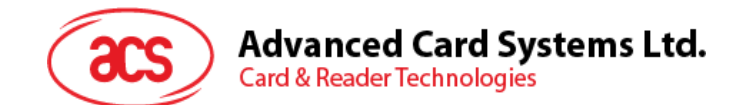

# <span id="page-63-0"></span>**5.3.10. 自動的な PPS を設定する(Set Auto PPS)**

PICC が認識されるたびに、リーダーは最大接続速度によって定義された PCD および PICC との間の通信速度を変 更しようとします。カードが提案された接続速度をサポートしていない場合、リーダーはより遅い速度でとカードと接続し ようとします。

Set Auto PPS コマンドフォーマット (7 バイト)

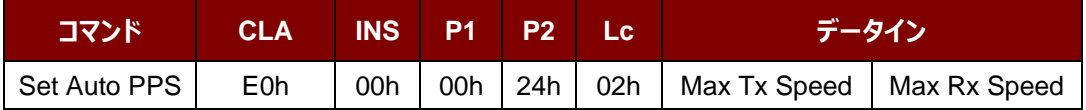

Set Auto PPS 応答フォーマット (9 バイト)

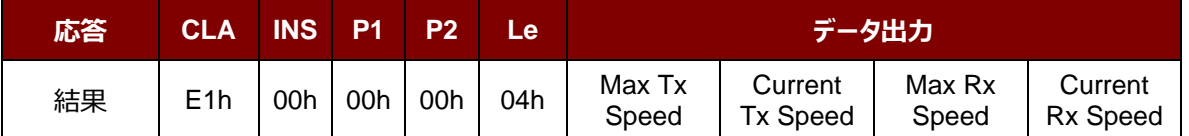

その中:

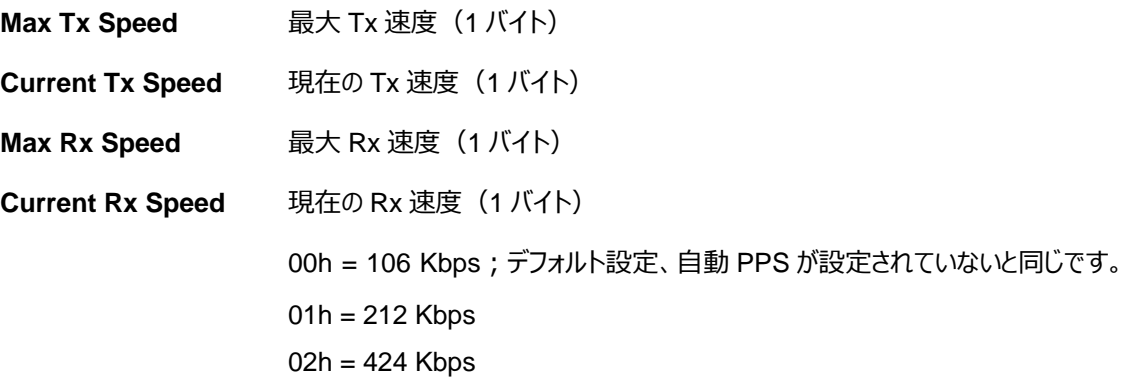

#### *注釈:*

- *1.* 通常、アプリケーションが使用中の PICC の最大接続速度を知っている必要があります。環境にも達成可 能な最大速度に影響します。リーダーは提案されている通信速度を使用して、PICC と話をします。PICC や環境が提案されている通信速度の要件を満たしていない場合、PICC はアクセスできなくなります。
- *2. リーダーは、送信側と受信側との間の異なる速度をサポートしています。*

Page 64 of 70

ACR1251T – リファレンスマニュアル バージョン 1.02 **www.acs.com.hk**

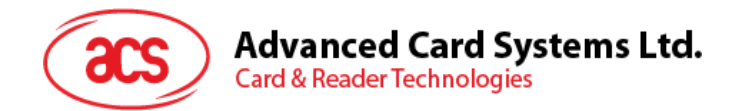

# <span id="page-64-0"></span>**5.3.11. 自動的な PPS を読み取る(Read Auto PPS)**

このコマンドは現在の自動的な PPS の設置を検査するために使用されます。

Read Auto PPS コマンドフォーマット (5 バイト)

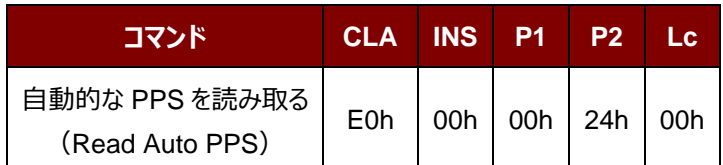

Read Auto PPS 応答フォーマット (9 バイト)

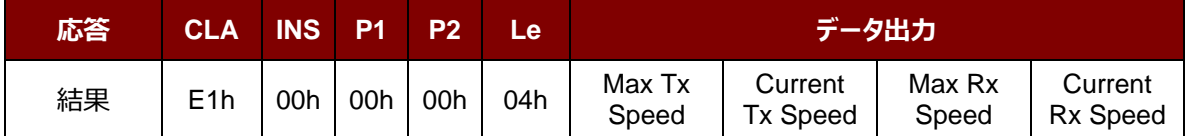

その中:

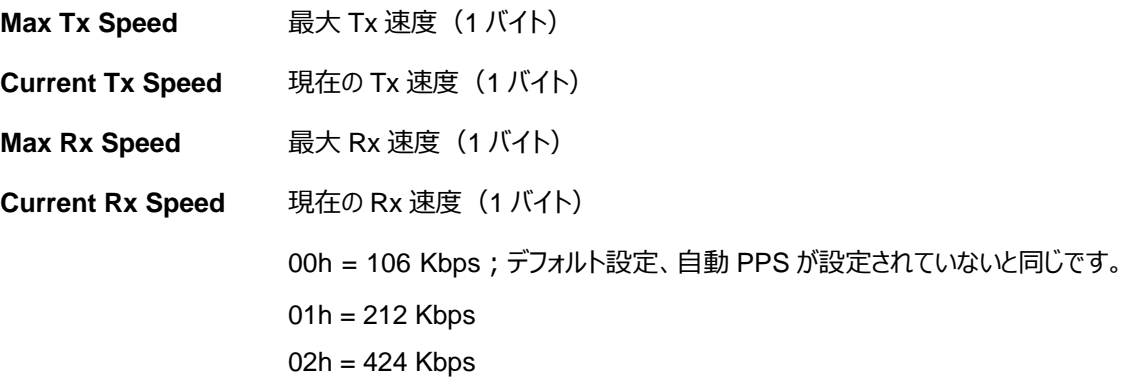

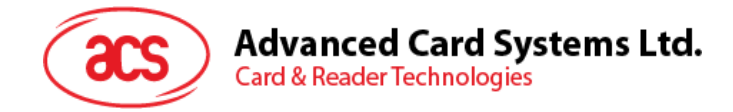

# <span id="page-65-0"></span>**5.4. ACR122U 互換性のあるコマンド**

# <span id="page-65-1"></span>**5.4.1. 二色 LED 制御(Bi-color LED Control)**

このコマンドは、二色の LED インジケータのステータスを制御するために使用されます。

Bi-color LEDs Contro コマンドフォーマット (9 バイト)

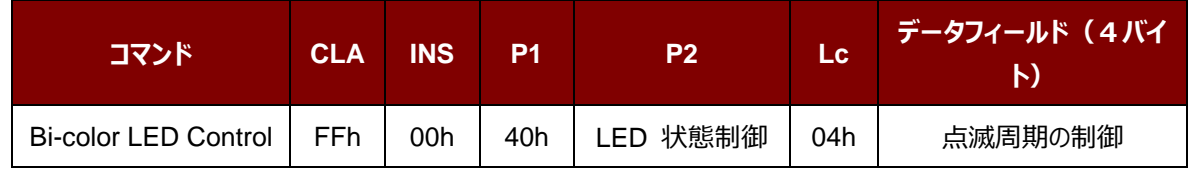

#### **P2** LED 状態制御

#### 二色の LED とブザー制御のフォーマット (1バイト)

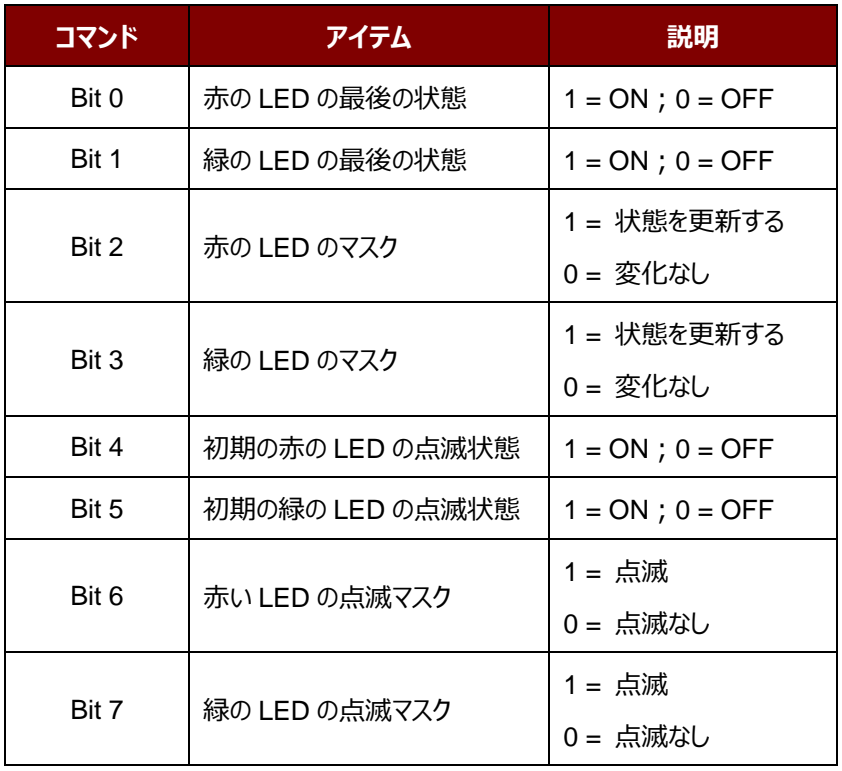

ACR1251T – リファレンスマニュアル バージョン 1.02 **www.acs.com.hk**

# **Advanced Card Systems Ltd.** Card & Reader Technologies

#### **データ** 点滅周期の制御

Bi-color LED Blinking Duration Control コマンドフォーマット (4 バイト)

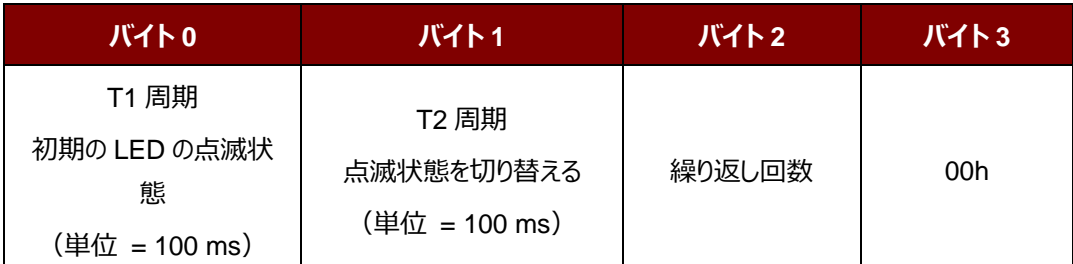

**データ出力** SW1 SW2。リーダーから返された状態コード

状態コード

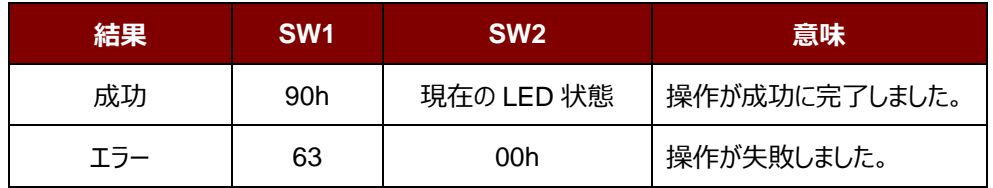

LED の現在の状態 (1 バイト)

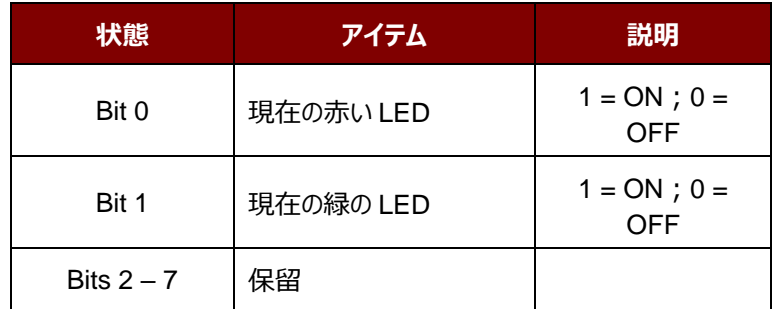

*提示:*

- *1. LED 状態の操作は LED 点滅操作の後に実行されます。*
- *2. LED 状態のマスクが有効になっていない場合、LED 状態は変更しません。*
- *3. LED 状態のマスクが有効になっている場合、LED は点滅しません。。また、繰り返し回数は 0 より大きくな ければなりません。*
- *4. T1 および T2 周期のパラメータは、LED の点滅周期とブザーターンオン周期を制御するために使用される。 例えば:もし T1=1,T2=1,デューティサイクル= 50%。*

*注:デューティサイクル= T1/(T1 + T2)。*

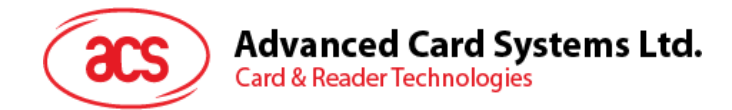

# <span id="page-67-0"></span>**5.4.2. ファームウェアのバージョンを取得する(Get Firmware Version)**

このコマンドはリーダーのファームウェアのバージョンを取得する時に使われます。

Get Firmware Version のコマンドフォーマット (5バイト)

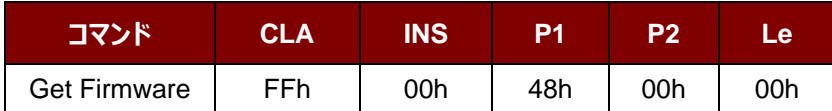

Get Firmware Version の応答フォーマット (X バイト)

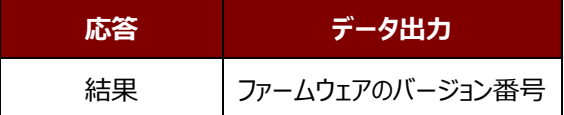

#### **例:**

応答 = 41 43 52 31 32 35 31 54 5F 56 44 30 30 2E 30h = ACR1251T\_VD00.0 (ASCII)

Page 68 of 70

ACR1251T – リファレンスマニュアル バージョン 1.02 **www.acs.com.hk**

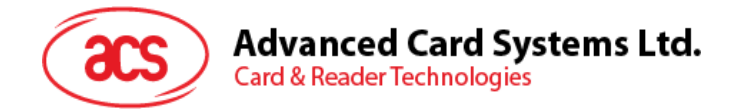

# <span id="page-68-0"></span>**5.4.3. PICC 操作のパラメ—タ—を入手する(Read the PICC Operating Parameter)**

このコマンドはリーダーの PICC 操作のパラメ—タ—を入手する時に使われます。

Get the PICC Operating Parameter フォーマット (5 バイト)

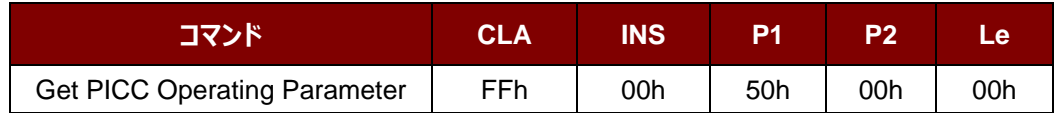

Get the PICC Operating Parameter 応答フォーマット (2 バイト)

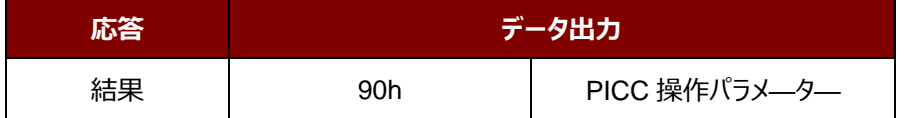

PICC 操作パラメ—タ—

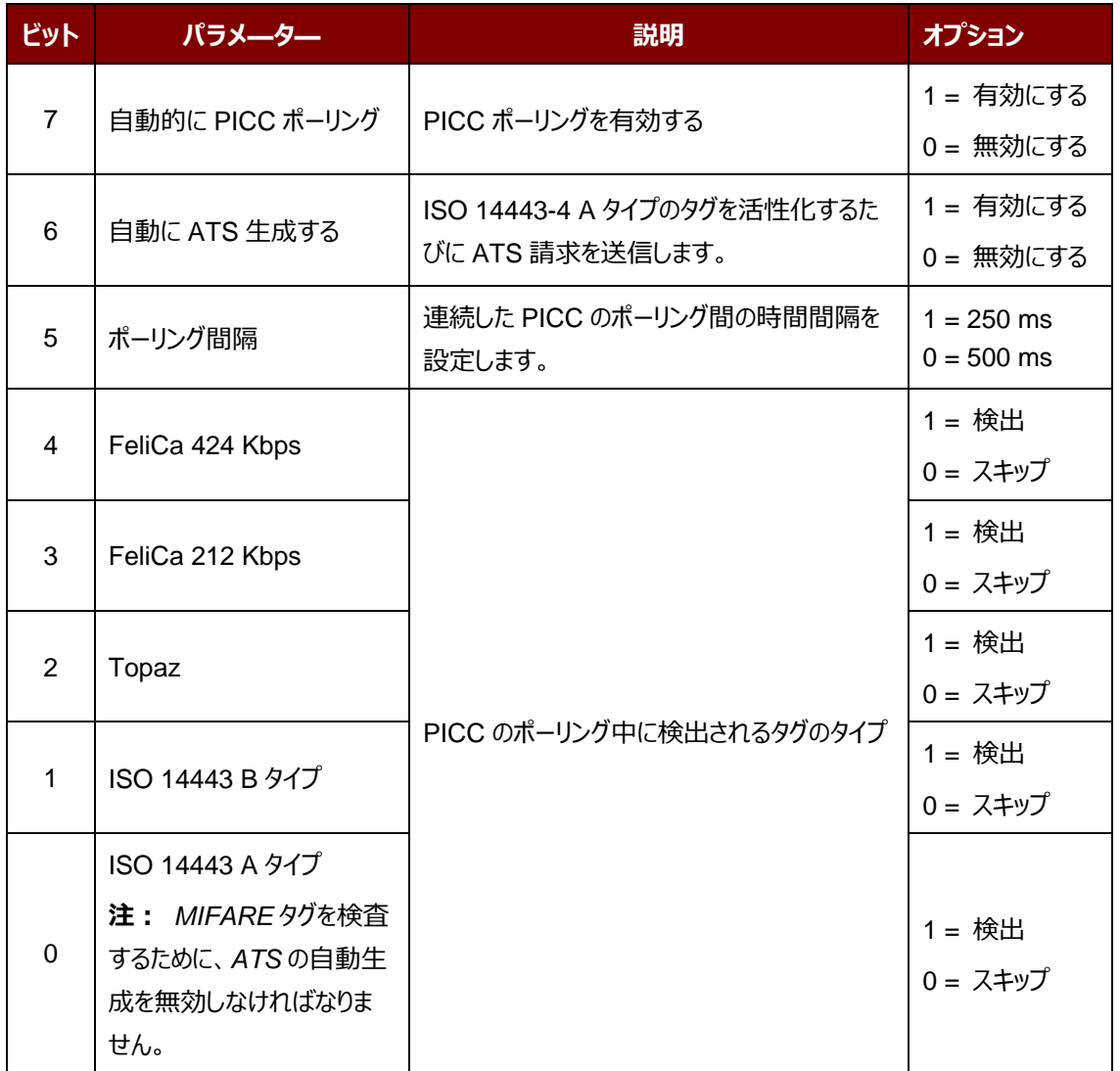

Page 69 of 70

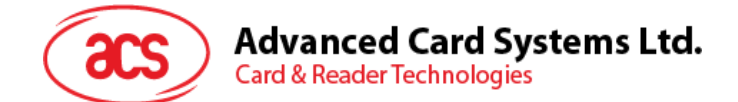

# <span id="page-69-0"></span>**5.4.4. PICC 操作のパラメ—タ—を設定する(Set PICC Operating Parameter)**

このコマンドはリーダーの PICC 操作のパラメ—タ—を設定する時に使われます。

Set PICC Operating Parameter コマンドフォーマット (5 バイト)

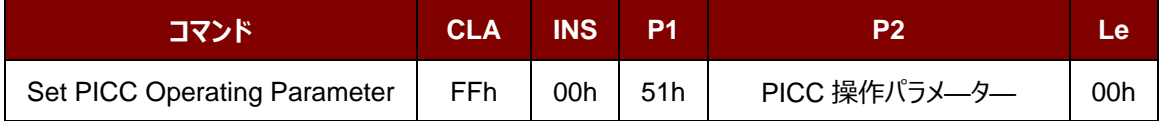

Set PICC Operating Parameter 応答フォーマット (2 バイト)

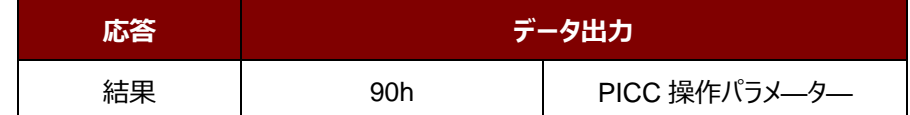

PICC 操作パラメ—タ—

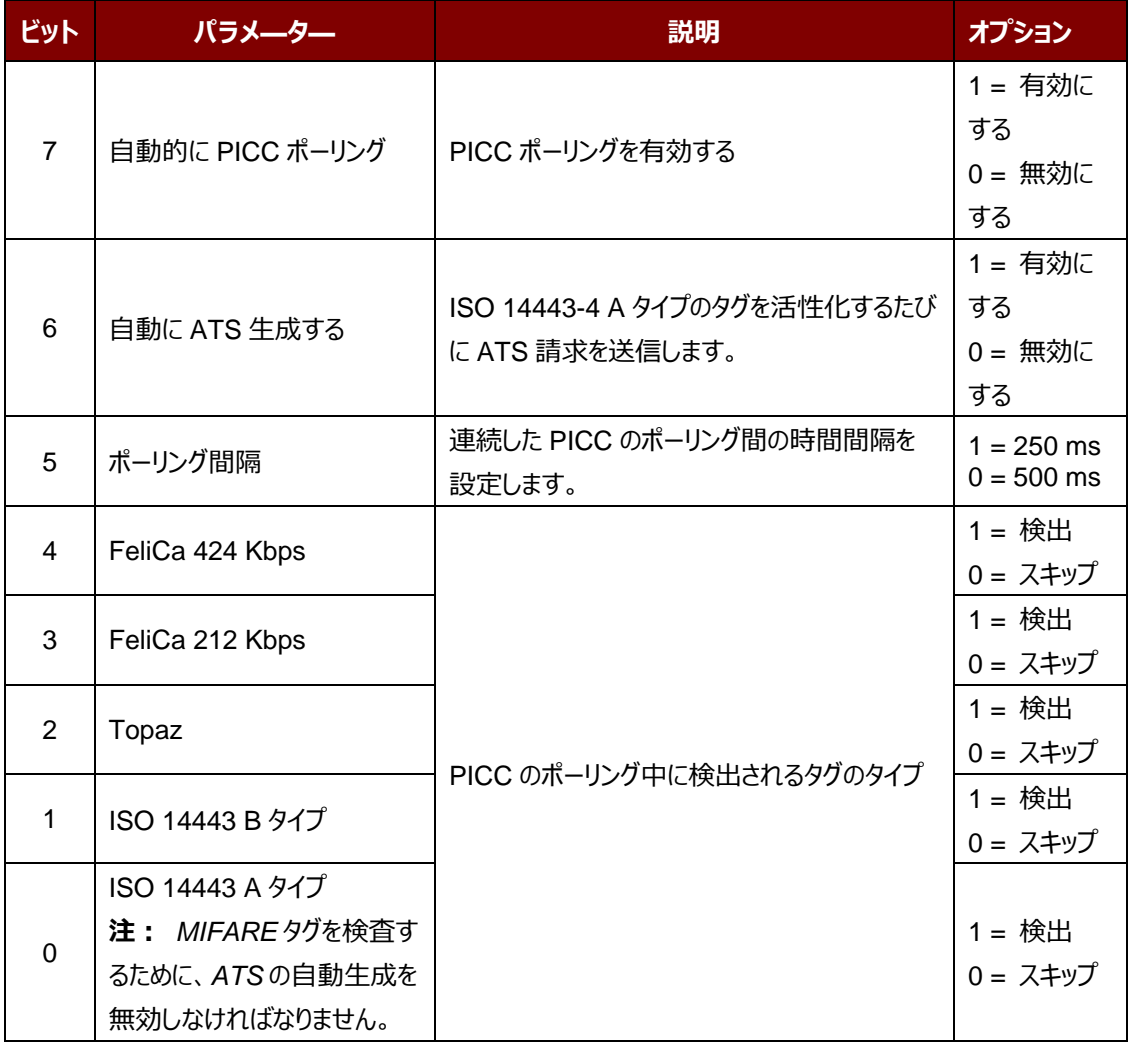

Android は Google Inc.の商標です。

Microsoft は Atmel また子会社がアメリカと/またはほかの国の登録商標です。

MIFARE、MIFARE Classic、MIFARE DESFire および MIFARE Ultralight は NXP B.V.の登録商標で、ライセンスに従って使用されます。